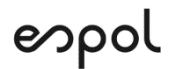

### **ESCUELA SUPERIOR POLITECNICA DEL LITORAL**

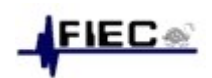

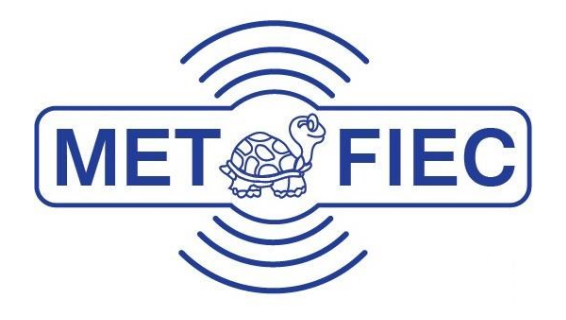

### "DISEÑO DE UNA PLATAFORMA VIRTUAL PARA LA OPTIMIZACIÓN DE RECURSOS TECNOLÓGICOS EN LA EMPRESA MAINT"

## **TRABAJO DE TITULACIÓN**

Previo a la obtención del Título de:

## **MAGISTER EN TELECOMUNICACIONES**

RAÚL EDUARDO DÍAZ GARCÍA JOSÉ VICENTE AVENDAÑO AGUILERA

> **Guayaquil – Ecuador Año 2022**

## **AGRADECIMIENTO**

A Dios, por haberme dado la fortaleza y paciencia de culminar este proyecto, a mis padres que siempre estuvieron pendientes de mí y me empujaban a cumplir esta meta, más que todo a mi padre que siempre estuvo atento ante cualquier novedad.

A mi esposa, por su paciencia, fuerza y consejos durante todo el proceso. A mi hija por ser el motor de mi vida desde que nació y coincidentemente desde que empecé esta maestría.

A todos los docentes que me han ayudado de diferentes maneras para alcanzar este objetivo.

#### **Ing. Raúl Eduardo Díaz García**

A Dios, por el gran viaje que es mi vida, por guiar mis pasos con sus bendiciones, por darme la oportunidad de cumplir con mis metas propuestas a lo largo de mi existencia, por ser mi fortaleza para no rendirme ante las adversidades.

A mi familia la cual ha sido mi fuente de inspiración, por su apoyo incondicional durante cada etapa de mi vida, motivando mis ganas de superación para cumplir mis objetivos.

#### **Ing. José Vicente Avendaño Aguilera**

## **DEDICATORIA**

Este proyecto está dedicado a Dios y mi familia, gracias por ser la luz en momentos de oscuridad.

#### **Ing. Raúl Díaz García**

Este proyecto va dedicado de manera especial a mis padres pues ellos son la base de mi vida profesional brindándome de consejos durante el proceso académico, guiándome con disciplina y responsabilidad, a mi esposa por su permanente cariño y comprensión, a mi pequeña hija que con su luz ilumino mi vida y contribuyo de manera muy especial en la finalización de este proyecto de investigación.

**Ing. José Vicente Avendaño Aguilera**

## **TRIBUNAL DE SUSTENTACIÓN**

Ph.D. María Antonieta Alvarez Villanueva **SUBDECANA DE LA FIEC**

MSc. Verónica Alexandra Soto Vera

**DIRECTOR DEL TRABAJO DE TITULACIÓN**

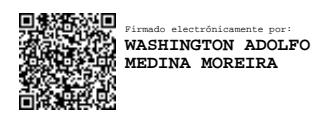

MSc. Washington Adolfo Medina Moreira

**MIEMBRO PRINCIPAL DEL TRIBUNAL**

# **DECLARACIÓN EXPRESA**

"La responsabilidad del contenido de este proyecto de graduación nos corresponde exclusivamente y el patrimonio intelectual de la misma a la ESCUELA SUPERIOR POLITÉCNICA DEL LITORAL"

Rast Drand

Jose Avendaño

Ing. Raúl Eduardo Díaz García

\_\_\_\_\_\_\_\_\_\_\_\_\_\_\_\_\_\_\_\_\_\_\_\_\_\_\_\_\_\_\_\_\_

Ing. José Vicente Avendaño Aguilera

 $\overline{\phantom{a}}$  , where  $\overline{\phantom{a}}$  , where  $\overline{\phantom{a}}$  ,  $\overline{\phantom{a}}$  ,  $\overline{\phantom{a}}$  ,  $\overline{\phantom{a}}$  ,  $\overline{\phantom{a}}$  ,  $\overline{\phantom{a}}$  ,  $\overline{\phantom{a}}$  ,  $\overline{\phantom{a}}$  ,  $\overline{\phantom{a}}$  ,  $\overline{\phantom{a}}$  ,  $\overline{\phantom{a}}$  ,  $\overline{\phantom{a}}$  ,  $\overline{\phantom{a}}$  ,

## **RESUMEN**

La empresa MAINT durante el año 2020 en la pandemia del COVID-19 detectó un incremento en el consumo de energía eléctrica dentro de sus oficinas en la sucursal de Guayaquil, un informe técnico detectó que este aumento ocurre debido a que varios computadores de escritorios permanecen encendidos las 24 horas del día los siete días de la semana.

El presente trabajo tiene como objetivo analizar la implementación de un ambiente de escritorios virtuales con VMware Horizon y realizar una proyección a cinco años de los gastos operativos dentro de la empresa.

Se pretende contrastar el ahorro que representa apagar computadores de escritorios con la instalación de los escritorios virtuales y finalizar con una conclusión de ventajas y beneficios.

# **INDICE GENERAL**

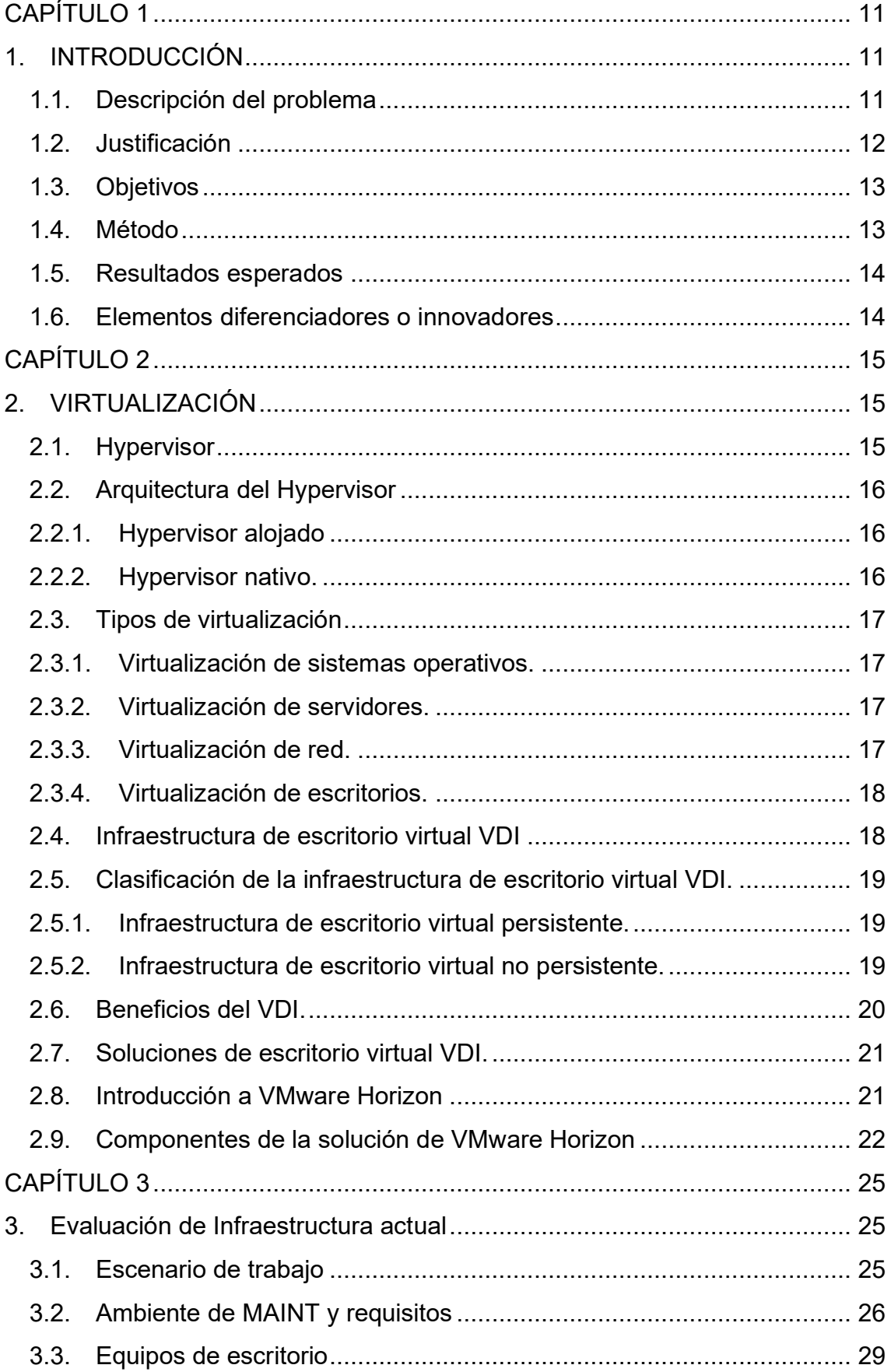

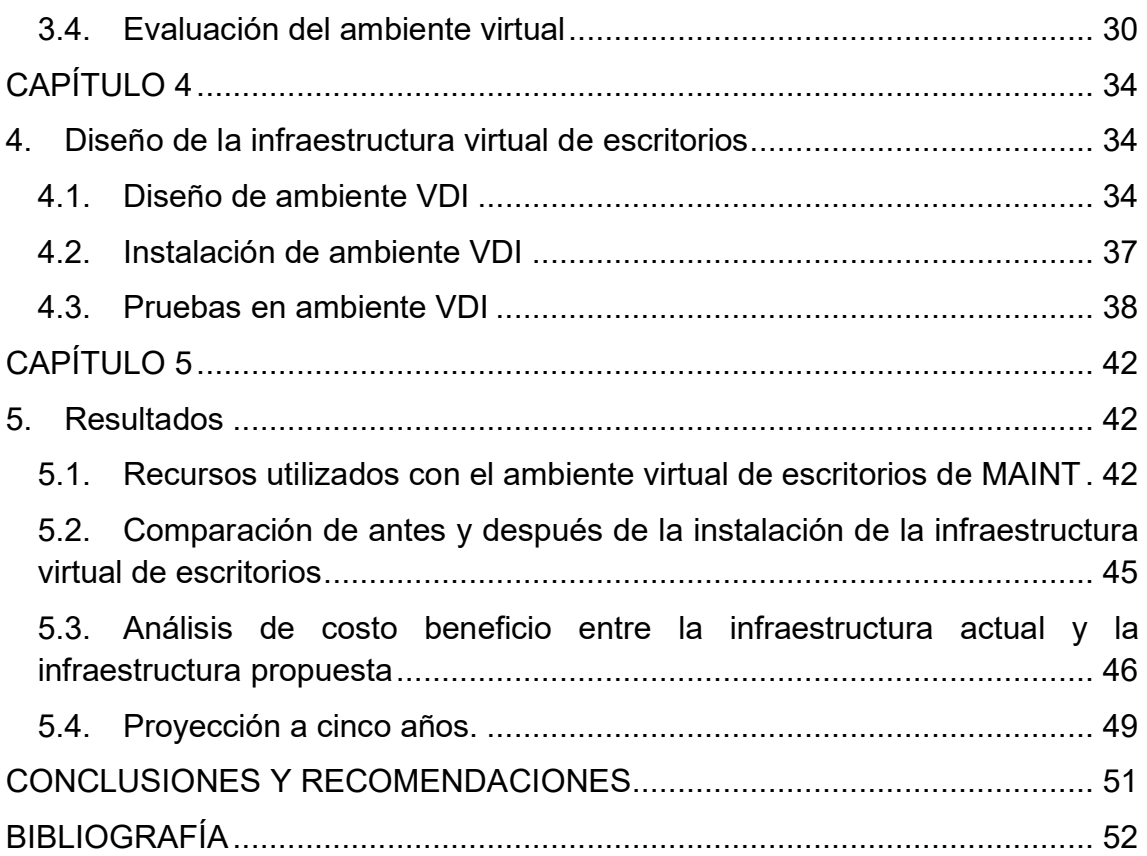

### **INDICE DE TABLAS**

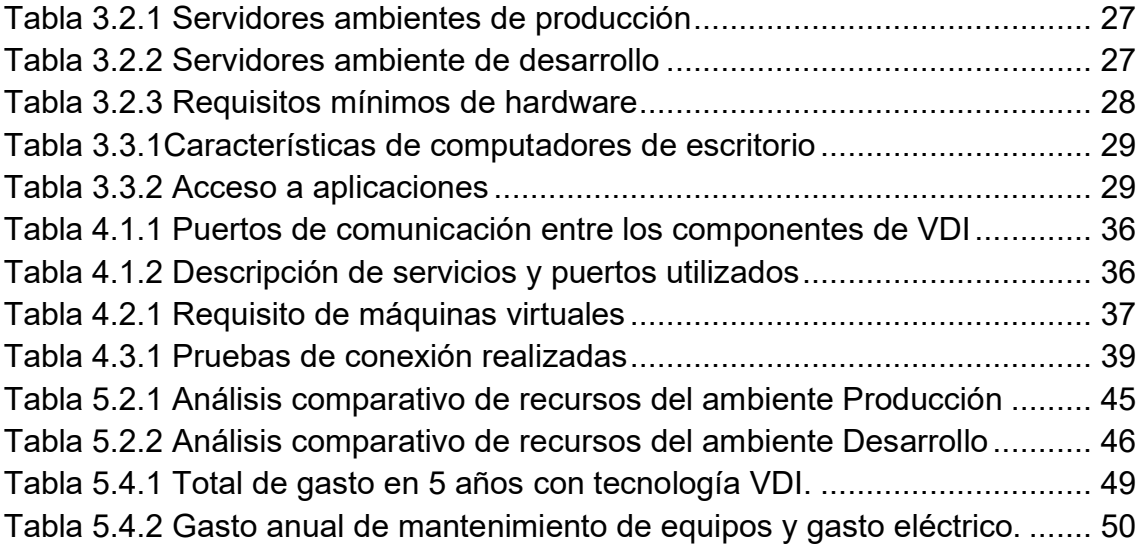

### **INDICE DE FIGURAS**

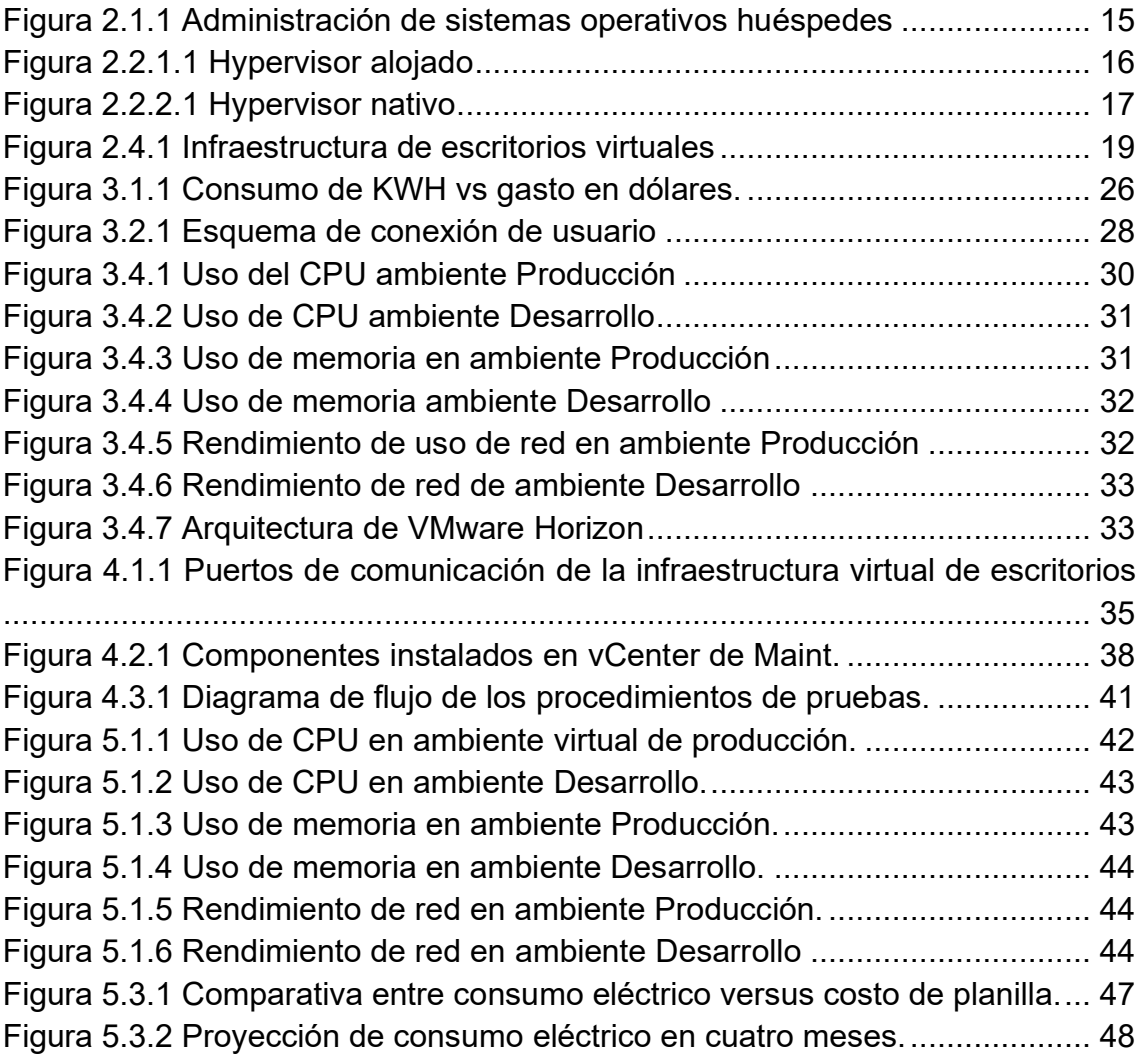

## **CAPÍTULO 1**

### <span id="page-10-1"></span><span id="page-10-0"></span>**1. INTRODUCCIÓN**

Este proyecto consiste en reemplazar las estaciones de trabajo que permanecen en funcionamiento las 24 horas del día, por una infraestructura de escritorios virtuales que son accedidos bajo demanda.

#### <span id="page-10-2"></span>**1.1. Descripción del problema**

La empresa MAINT, se dedica a brindar soluciones tecnológicas integrales en los diferentes sectores estratégicos del Ecuador y Latinoamérica [1]. Actualmente cuenta con tres sucursales: Guayaquil, Quito y Lima (Perú) y hay alrededor de 500 empleados. Normalmente la jornada laboral de forma presencial es de 09:00 a 18:00, se estima que la mayoría de sus colaboradores acceden al software de planificación de recursos empresariales ejecutando sus actividades diarias en la gestión de compras y adquisiciones, gestión de proyectos, gestión de relaciones con los clientes, gestión de riesgos, cumplimiento y operaciones de la cadena de suministro. El acceso a estas aplicaciones está restringido desde fuera de las redes de MAINT como parte de sus políticas internas de seguridad.

Sin embargo, debido a la pandemia del COVID-19 el acceso a las oficinas de MAINT de forma presencial es limitado y se tuvo que afrontar una nueva modalidad de trabajo [2][3]. Ocasionando que las estaciones de trabajo se mantengan en funcionamiento las 24 horas del día, originado que las estaciones de trabajo operen al doble de tiempo aun cuando los empleados finalizan su jornada laboral, debido al esquema de seguridad que maneja la empresa MAINT, se restringe el acceso a la red informática, de forma que, sólo los equipos registrados se puedan conectar a través de aplicaciones como TeamViewer e AnyDesk las cuales para su funcionamiento necesitan que las estaciones de trabajo permanezcan encendidas [4] lo que implica que el sistema de climatización en las oficinas de MAINT se mantengan encendidos para lograr una temperatura mínima aceptable en la empresa MAINT.

Provocando un incremento en el consumo de energía eléctrica debido a que se debe mantener encendido indefinidamente las estaciones de trabajo en conjunto con el sistema de climatización en la empresa MAINT.

Estos factores llevan a incrementar a mediano y corto plazo los gastos operacionales por el mantenimiento a los sistemas de climatización, equipos de computación y soporte técnico para cuando se requiera un operador en sitio. Reduciendo significativamente el presupuesto del departamento de tecnología de la información TI [5].

#### <span id="page-11-0"></span>**1.2. Justificación**

La infraestructura de escritorio virtual o VDI por sus siglas en inglés, es una plataforma virtual que utiliza los recursos físicos de un servidor y los administra de manera que se pueda instalar en un mismo servidor físico, diferentes sistemas operativos. La imagen del escritorio virtual se entrega a través de una red a un dispositivo de punto final, lo que permite al usuario interactuar con el sistema operativo y sus aplicaciones como si se estuvieran ejecutando localmente. El punto final puede ser una PC tradicional, un dispositivo de cliente ligero o un dispositivo móvil [6].

La empresa MAINT actualmente cuenta con una infraestructura implementada en su centro de datos la cual no se está explotando en toda su dimensión [1], la misma que permitirá ejecutar cargas de trabajo exigentes. Esta infraestructura cuenta con almacenamiento, servidores y equipos de comunicación conectados entre sí para brindar un funcionamiento eficaz. Con la implementación de esta plataforma virtual se permitirá ofrecer escritorios virtuales desde el centro de datos optimizando la administración y el rendimiento de las cargas de trabajo reduciendo el coste operativo de escritorios tradicionales, así como también, costes energéticos minimizando el uso de los acondicionadores de aire en las oficinas [7].

Por ende, el propósito del proyecto es optimizar los recursos de la empresa MAINT para reducir los gastos operacionales mediante la implementación de esta tecnología y así analizar comparativamente los resultados de la operación en el ambiente actual y la plataforma virtual propuesta.

#### <span id="page-12-0"></span>**1.3. Objetivos**

El objetivo general del proyecto es diseñar y analizar el desempeño de una plataforma virtual que permita optimizar los recursos tecnológicos y operativos, tales como hardware, software, redes de datos, accesos a servicios, dispositivos finales, energía eléctrica y acceso remoto con el objetivo de reducir costos operativos y de mantenimiento de la empresa MAINT.

Los objetivos específicos del proyecto son:

- Evaluar la infraestructura tecnológica actual: hardware, software, redes de datos, tipos de conexiones, servicios, tipo de usuarios, etc.
- Diseñar una plataforma virtual con la infraestructura actual utilizando VDI, desplegando pruebas de escritorios virtuales que deriven en apagar los equipos físicos que actualmente están encendidos las 24 horas del día.
- Comparar los costos operativos actuales versus los generados por una plataforma virtual con proyección a 5 años.

#### <span id="page-12-1"></span>**1.4. Método**

El diseño para la presente investigación será de tipo experimental prospectivo debido a que se implementará una solución VMware Horizon que ofrece escritorios virtualizados donde el funcionamiento de sus aplicativos se continúe brindado de manera transparente al usuario final; El método para alcanzar los objetivos del proyecto son los siguientes:

- Medir la infraestructura actual, reportando el uso actual de hardware y equipos conectados.
- Instalar una infraestructura virtual de escritorio basado en las características necesarias para reemplazar las estaciones de trabajo de la empresa MAINT.
- Elaborar un plan de prueba para monitorear los equipos y sus recursos en tiempo real y analizar los resultados y elaborar un estudio técnico-económico.

#### <span id="page-13-0"></span>**1.5. Resultados esperados**

Conocer en profundidad la solución del sistema VDI, (Infraestructura de escritorios virtuales), para la implementación del sistema VDI, a través del análisis técnico de la infraestructura virtual se espera:

- Informe de la infraestructura actual y los recursos físicos que se consume dentro de la oficina.
- Infraestructura VDI dentro de la empresa MAINT.
- Informe de factibilidad de la plataforma virtual versus el escenario actual.

#### <span id="page-13-1"></span>**1.6. Elementos diferenciadores o innovadores**

Debido a que se propone diseñar, analizar y elaborar un informe sobre una plataforma virtual que reemplace a las estaciones de trabajo en la empresa MAINT los siguientes elementos innovadores serán tomados en cuenta:

- El diseño del proyecto no sólo está enfocado en abarcar los aspectos técnicos de la virtualización, sino que también se propone analizar los costos y beneficios que genera esta infraestructura.
- Este análisis ayudará a identificar los gastos innecesarios que ocasionan los equipos que se encuentra subutilizados y se mantienen encendidos las 24 horas del día.

# **CAPÍTULO 2**

## <span id="page-14-1"></span><span id="page-14-0"></span>**2. VIRTUALIZACIÓN**

La virtualización es un tema bastante conocido en el medio tecnológico y utilizado por diferentes empresas a nivel nacional e internacional. Por este motivo durante el siguiente capítulo se revisará los diferentes elementos y recursos básicos que se necesitan para implementar un ambiente virtualizado. Conociendo que la virtualización permite correr varias instancias de sistema operativo en un servidor, compartiendo recursos físicos como el procesador, la memoria y el almacenamiento. [9]

#### <span id="page-14-2"></span>**2.1. Hypervisor**

El Hypervisor, también conocido como monitor de máquina virtual (VMM), es un software que crea y corre máquinas virtuales. Un hypervisor permite a un servidor físico correr varias máquinas virtuales invitadas compartiendo recursos virtuales como memoria y procesador [9].

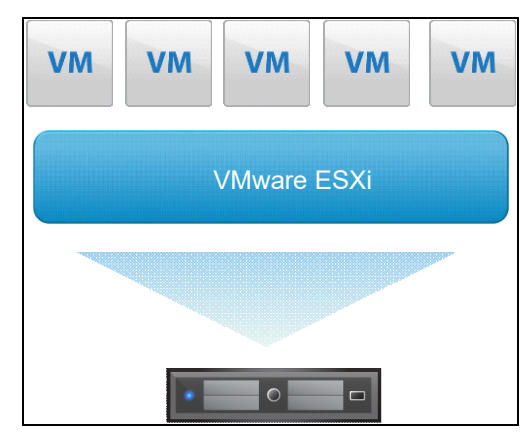

Figura 2.1.1 Administración de sistemas operativos huéspedes Fuente: VMware (2020)

En la Figura 2.1 podemos observar que el servidor físico contiene un sistema operativo llamado ESXi (de la marca VMware) el cual hospeda cinco máquinas virtuales (VM's) y el hypervisor asigna recursos según cada VM lo necesite.

#### <span id="page-15-0"></span>**2.2. Arquitectura del Hypervisor**

Es la capa de virtualización por software conocido como monitor de máquinas virtuales que permite crear y ejecutar máquinas mediante el uso compartido de recursos como memoria y procesamiento [11].

#### <span id="page-15-1"></span>**2.2.1. Hypervisor alojado**

Este tipo de hypervisor requiere un sistema operativo existente, que a su vez se base en el hardware físico. Siendo el monitor de máquina virtual quien gestiona la virtualización, no es necesario que los controladores de dispositivo se instalen en el hypervisor, ya que el propio sistema operativo se encarga de transferirlos al software. Sin embargo, esta funcionalidad afecta al rendimiento, porque gran parte de los recursos se utilizan en el sistema operativo del servidor [10].

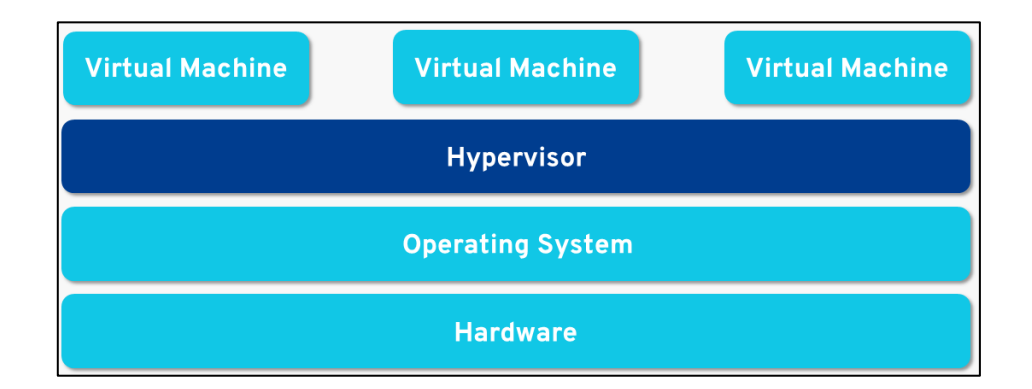

Figura 2.2.1.1 Hypervisor alojado Fuente: IONOS Cloud (2022)

#### <span id="page-15-2"></span>**2.2.2. Hypervisor nativo.**

La principal diferencia del hypervisor nativo respecto al hypervisor alojado, es que el monitor de máquina virtual se instala directamente en el hardware físico basado en x86 y no está conectado con el sistema operativo del servidor. Por lo tanto, este hypervisor debe contener todos los controladores de dispositivo. Reduciendo el consumo de recursos del hypervisor nativo, porque los procesos informáticos no se ejecutan a través del sistema operativo del servidor [10].

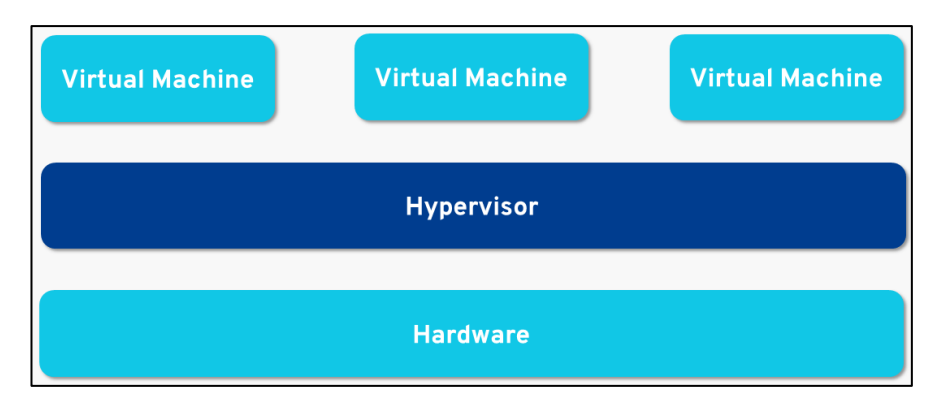

Figura 2.2.2.1 Hypervisor nativo Fuente: IONOS Cloud (2022)

#### <span id="page-16-4"></span><span id="page-16-0"></span>**2.3. Tipos de virtualización**

En la actualidad tenemos diferentes tipos de virtualización y dependiendo de los recursos donde se quiera aplicar esta tecnología, tenemos la virtualización de: sistemas operativos, servidores y escritorios [11].

#### <span id="page-16-1"></span>**2.3.1. Virtualización de sistemas operativos.**

Este tipo de virtualización permite ejecutar de forma paralela dos o más instancias de sistemas operativos huéspedes aislados unos de otros en un sistema anfitrión, el cual tendrá la función de gestor de máquina virtual. El sistema operativo anfitrión tendrá sus propias características y compartirá directamente los recursos de hardware disponibles [11].

#### <span id="page-16-2"></span>**2.3.2. Virtualización de servidores.**

Este tipo de virtualización permite aprovechar al máximo toda la capacidad del hardware, brinda ahorro económico, mejor administración de los servidores, y una reducción del espacio físico. En la virtualización de hardware el sistema operativo anfitrión o hipervisor crea una capa de abstracción entre los componentes físicos y el sistema virtual [11].

#### <span id="page-16-3"></span>**2.3.3. Virtualización de red.**

La virtualización de redes comprende diferentes enfoques en los que los recursos de red a nivel de hardware o software se abstraen de su base física, y responde a dos objetivos principales [11].

- Los recursos físicos de red pueden agruparse por medio de la virtualización en una unidad lógica.
- Los recursos de red físicos deben poderse dividirse en diferentes unidades virtuales por medio de la virtualización.

De esta forma podremos recrear una red física mediante un software que además será el encargado de gestionar la intercomunicación entre los distintos recursos conectados [11].

#### <span id="page-17-0"></span>**2.3.4. Virtualización de escritorios.**

La virtualización de escritorios se refiere a la ejecución del sistema operativo invitado que corre dentro de un servidor anfitrión y que puede ser accedido por los usuarios desde sus dispositivos. Para poder realizar esta tarea el escritorio virtual debe alojarse en un servidor principal compartiendo los recursos físicos del servidor anfitrión. [9].

Cuando el usuario ejecuta alguna aplicación o accede a la información de su VDI, actúa directamente en el servidor que es donde se realizarán todos los procesos desencadenados por sus acciones, los cuales serán transparentes para el sistema operativo. Este tipo de virtualización permite que cada usuario posea un escritorio propio y a su vez ayuda a administrar y centralizar la gestión de los escritorios virtuales en un centro de datos [9].

#### <span id="page-17-1"></span>**2.4. Infraestructura de escritorio virtual VDI**

La infraestructura de escritorio virtual (VDI) convierte a los escritorios y las aplicaciones en un servicio bajo demanda, en cualquier momento y en cualquier lugar. Un servidor remoto en un centro de datos aloja el entorno de escritorio y las aplicaciones; los usuarios acceden a estos recursos de forma remota a través de una variedad de dispositivos de usuario final, incluyendo ordenadores de sobremesa, portátiles, tabletas y teléfonos [9].

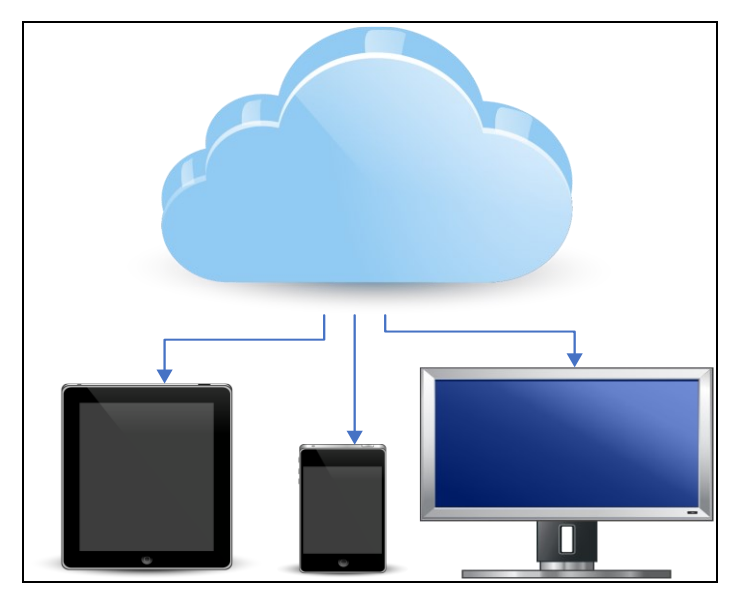

Figura 2.4.1 Infraestructura de escritorios virtuales Fuente: IDGroup (2021)

<span id="page-18-3"></span>Los escritorios virtuales provienen de grupos de máquinas virtuales (VM) idénticas que un administrador configura para funciones de trabajo específico. Cuando el usuario final accede y crean una sesión, un agente de conexión asigna la sesión a un escritorio virtual del grupo correspondiente [9].

#### <span id="page-18-0"></span>**2.5. Clasificación de la infraestructura de escritorio virtual VDI.**

Se puede clasificar a la infraestructura de escritorios virtuales como persistentes y no persistentes [9].

#### <span id="page-18-1"></span>• **Infraestructura de escritorio virtual persistente.**

Con una infraestructura de escritorio virtual persistente, los usuarios tienen su propia imagen de escritorio que pueden personalizar y utilizar en sesiones futuras. Los usuarios pueden acceder al mismo escritorio en cada sesión, proporcionando una experiencia similar a la de un escritorio físico tradicional [10].

#### <span id="page-18-2"></span>• **Infraestructura de escritorio virtual no persistente.**

Con una VDI no persistente, los usuarios acceden a uno de los muchos escritorios idénticos derivados de un grupo de imágenes maestras. Estos escritorios no son modificados por el usuario y vuelven a su estado original

una vez que el usuario cierre sesión. Acelerando la gestión de dispositivos para usuarios que no necesitan guardar ningún tipo de información [10].

#### <span id="page-19-0"></span>**2.6. Beneficios del VDI.**

La infraestructura de escritorio virtual mejora la movilidad permitiendo que el usuario acceda al escritorio virtual estandarizado desde cualquier punto final aprobado y compatible desde cualquier ubicación [9].

- Reducción de Costos. La infraestructura de escritorio virtual no requiere de dispositivos de punto final costosos que puedan necesitar reemplazo y mantenimiento regulares. El acceso a la infraestructura de escritorios virtuales también es posible desde clientes ligeros. Las organizaciones pueden ahorrar presupuesto y pueden evitar la necesidad de realizar nuevas compras o ajustes significativos.
- Seguridad. La infraestructura de escritorio virtual es mucho más segura que los entornos de escritorio tradicionales, porque los escritorios de los usuarios se ejecutan dentro de su centro de datos. Como los usuarios acceden a sus escritorios a través de un cliente, ningún dato sale de su centro de datos. Esta característica elimina en gran medida el riesgo asociado a la pérdida de los dispositivos por parte de los usuarios.
- Acceso. La infraestructura de escritorio virtual también ofrece a los usuarios una excelente flexibilidad, ya que pueden acceder a sus escritorios en cualquier momento, en cualquier lugar y desde una amplia gama de dispositivos. Esto, a su vez, permite aumentar la productividad de los usuarios.
- Fácil administración. Una infraestructura de escritorio virtual simplifica considerablemente la administración de los escritorios y las aplicaciones. Los escritorios y las aplicaciones se ejecutan en máquinas virtuales, todas iguales, lo que elimina la complejidad de gestionar la variabilidad de los escritorios.

#### <span id="page-20-0"></span>**2.7. Soluciones de escritorio virtual VDI.**

- V2 Cloud. Gestiona los escritorios virtuales como servicio (DaaS) es útil para que los administradores de TI y los propietarios de negocios optimicen su trabajo y ahorren tiempo para que puedan concentrarse en tareas más críticas. Esta solución también es increíblemente rápida, escalable y rentable para empresas de diversas escalas [9].
- Citrix. Facilita la transición a la nube a una velocidad adecuada. Su solución DaaS proporciona agilidad y un espacio de trabajo adaptable para permitir que los usuarios se mantengan productivos todo el tiempo, sin importar dónde se encuentren. Además, se encarga de la seguridad de su fuerza de trabajo remota con administración centralizada y cifrado de datos.
- VMware Horizon. Transforma la infraestructura tradicional con tecnologías modernas para automatizar y simplificar la administración y la implementación de aplicaciones y escritorios y ofrecer más personalización. Tiene varias opciones de implementación, incluido Azure, AWS, Dell EMC y Cloud VMware Engine.
- Amazon WorkSpaces. Facilita la asignación de escritorios, protege los datos en la nube y facilita una fuerza de trabajo remota. Los equipos de escritorio de alto rendimiento son excelentes para que los ingenieros y desarrolladores accedan y almacenen modelos, códigos y diseños patentados. Obtiene características como soporte para múltiples dispositivos, herramientas de colaboración, DaaS, autenticación de dos factores e integración de terceros.

#### <span id="page-20-1"></span>**2.8. Introducción a VMware Horizon**

VMware Horizon es una solución de virtualización de escritorio que simplifica la capacidad de administración y el control de TI al tiempo que brinda experiencia de usuario final de máxima fidelidad en todos los dispositivos y redes [10].

Las organizaciones de TI pueden automatizar la administración de aplicaciones y escritorios, reduciendo costos y aumentado la seguridad de los datos. Centralizando el entorno de escritorio. Esta centralización da como resultado una mayor libertad para el usuario final y un mejor control para el departamento de TI. Al encapsular los sistemas operativos, las aplicaciones y los datos del usuario en capas aisladas, las organizaciones de TI tienen mayor flexibilidad y control sobre cómo entregan un escritorio virtual [12].

VMware Horizon está integrado con vSphere, la plataforma de virtualización líder en la industria, lo que permite ampliar el valor de su infraestructura y sus características de clase empresarial, como alta disponibilidad, recuperación ante desastres y continuidad empresarial. El soporte para vSphere aprovecha la funcionalidad de la plataforma de infraestructura en la nube para servicios de escritorio confiables, escalables y de alta disponibilidad [12].

#### <span id="page-21-0"></span>**2.9. Componentes de la solución de VMware Horizon**

VMware Horizon está compuesto por la infraestructura de virtualización, infraestructura de escritorios virtuales e infraestructura de gestión de usuarios [10].

- vCenter Server. Es el sistema de gestión central de VMware vSphere. El vCenter puede implementarse en máquinas físicas o virtuales. VMware recomienda utilizar nuevos servidores de vCenter, porque obtiene una licencia de vCenter incluida en el precio de una licencia de Horizon.
- ESXi Hypervisor. Es el servidor que ejecuta las máquinas virtuales para las cargas de trabajo, de los escritorios virtuales. Este hypervisor se administra por medio del vCenter Server.
- Horizon view connection server. Es el servidor de administración central que acepta conexiones de usuarios de escritorio virtualizados, autentificándolos a través de Active Directory. Y almacena una copia de la base de datos LDAP de la organización.
- View composer. Se instala en cada vCenter Server. Este componente administra el almacenamiento del escritorio virtual, mejorando la eficiencia del almacenamiento a través de la clonación vinculada. Crea un clon del almacenamiento de un usuario desde el disco duro virtual (VMDK), compara los datos del usuario con el disco principal y almacena solo los datos únicos del usuario localmente. Esta técnica puede ahorrar entre un 50% y un 90% del espacio en disco; sin embargo, significa que los escritorios virtuales dependen de sus discos principales.
- Horizon administrator. Una interfaz basada en web para administrar Horizon VDI. VMware recomienda usar una instancia de Horizon Administrator separada para cada servidor de conexión de Horizon. Con esta interfaz, los administradores pueden agregar vCenter Servers y View Composers a la configuración.
- View agent. Este componente debe ser parte de todas las máquinas virtuales que el servidor de conexión de Horizon View necesita administrar. Debe haber un agente implementado en cada máquina que se sirve a los usuarios como un escritorio virtual. Proporciona funciones importantes para los escritorios virtualizados, incluido el soporte para USB y periféricos, impresión y conectividad de monitoreo.
- Horizon Client. Permite que el escritorio virtualizado del usuario interactúe con el servidor de conexión de View y se autentique a través del servidor de Active Directory en el servidor de conexión. Se puede instalar en Windows, MacOS o Linux.
- VMware Workspace ONE. es una plataforma que le permite entregar aplicaciones a cualquier dispositivo, con control de acceso integrado, administración central de aplicaciones y administración de terminales. Se basa en la tecnología de administración unificada de terminales (UEM) de VMware y se integra con VMware Horizon, compartiendo el mismo sistema de identidad.
- Application delivery. Posee dos componentes que utiliza VMware para entregar aplicaciones a los usuarios.
	- o App Volumes: un sistema de entrega de aplicaciones en tiempo real que entrega y administra aplicaciones de forma dinámica a los dispositivos de los usuarios.
	- o ThinApp: proporciona virtualización de aplicaciones sin agentes. Los usuarios pueden acceder a aplicaciones remotas sin tener que instalar software en sus dispositivos personales [10].

## **CAPÍTULO 3**

### <span id="page-24-1"></span><span id="page-24-0"></span>**3. Evaluación de Infraestructura actual**

Durante este capítulo se va a revisar la infraestructura física de los diferentes computadores de escritorio, así como también de los equipos que conforman la infraestructura virtual de la empresa MAINT.

#### <span id="page-24-2"></span>**3.1. Escenario de trabajo**

La empresa MAINT cuenta con oficinas en la ciudad de Santiago de Guayaquil y en la cual trabajan alrededor de 150 personas que realizan sus actividades en diferentes departamentos. Esta oficina es la sucursal principal de todas las oficinas que operan en Latinoamérica.

Durante el mes de marzo del año 2020, debido a la pandemia mundial ocasionada por el COVID-19, el acceso físico a las oficinas de MAINT estuvo restringido y el uso de los ordenadores de escritorios dentro de las oficinas inaccesibles. Esta restricción se mantuvo durante todo el año 2020 y parte del año 2021.

Debido a estas restricciones se estableció una solución para poder acceder a estos escritorios de forma remota usando aplicaciones gratuitas de VPN. Sin embargo, para que esta solución sea viable se necesita que los escritorios permanezcan prendidos todo el día, todos los días y de esta manera permanecer conectado cuando sea necesario.

Al utilizar esta solución de aplicaciones VPN con escritorios encendidos 24/7 la facturación por consumo de energía eléctrica se elevó contrario a lo que se pensaba que podría ocurrir durante la pandemia que es el decrecimiento de los valores de consumo por energía eléctrica.

Un informe por el área técnica indica que, durante los meses de abril de 2020 al mes de junio de 2020, el valor de la planilla se incrementó en un 39%, manteniendo esta tendencia durante los años 2020 y 2021.

Observamos el Figura 3.1.1 basado en el informe técnico por el consumo de energía eléctrica expresado en Kilovatios hora (KWh), determinamos un incremento significativo correspondiente al 39% a partir del mes de abril del año 2020, así mismo se observó que en los meses de enero a marzo el valor promedio por la facturación mensual es de 1.100 dólares y entre abril y junio corresponde a 1.600 dólares reflejando un incremento de 500 mensuales que afecta al presupuesto de operación en la empresa MAINT.

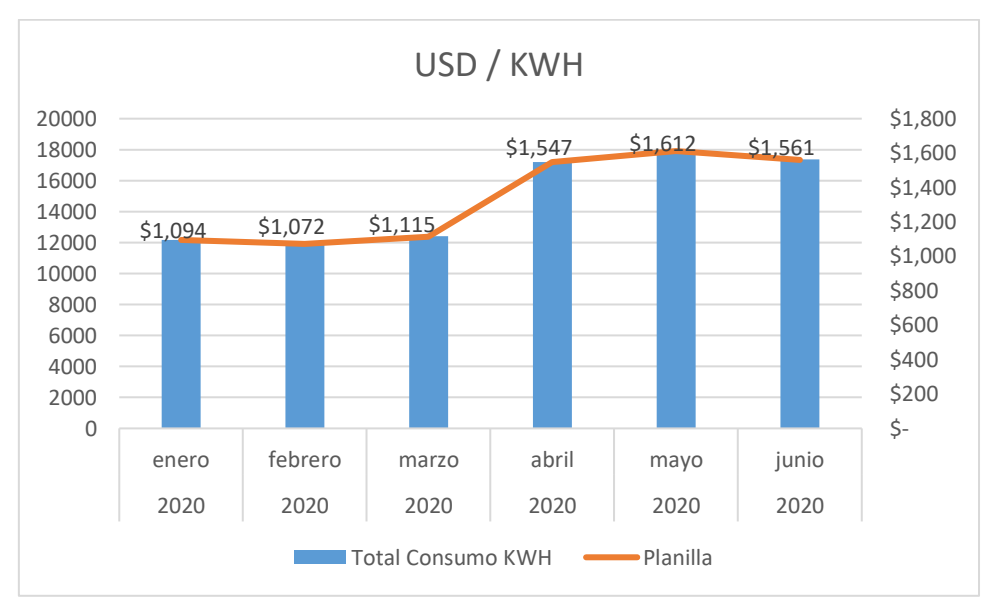

Figura 3.1.1 Consumo de KWH vs gasto en dólares. Fuente: Autores

<span id="page-25-1"></span>Por este motivo, la empresa MAINT busca una solución para poder reducir el consumo de energía eléctrica, debido al excesivo funcionamiento en sus estaciones de trabajo y sistemas de climatización. Con la implementación de escritorios virtuales, aprovechando su infraestructura actual, se espera reducir el valor promedio por el consumo de energía eléctrica.

#### <span id="page-25-0"></span>**3.2. Ambiente de MAINT y requisitos**

El ambiente virtual de MAINT está instalado en el centro de datos matriz ubicado en la ciudad de Guayaquil en el segundo piso del edificio principal. La infraestructura virtual está compuesta por siete servidores Blades instalados en un chasis HPE modelo C700.

En la Tabla 3.2.1. se aprecia los equipos que conforman el ambiente de producción, así como también, en la Tabla 3.2.2 se verifica los equipos que conforman el ambiente de desarrollo. Todos los equipos son marca HPE (Hewlett Packard Enterprise) y están instalados en un chasis HPE C7000.

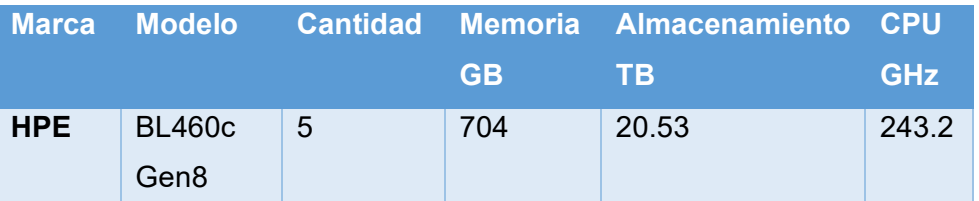

Tabla 3.2.1 Servidores ambientes de producción

Fuente: Autores

<span id="page-26-0"></span>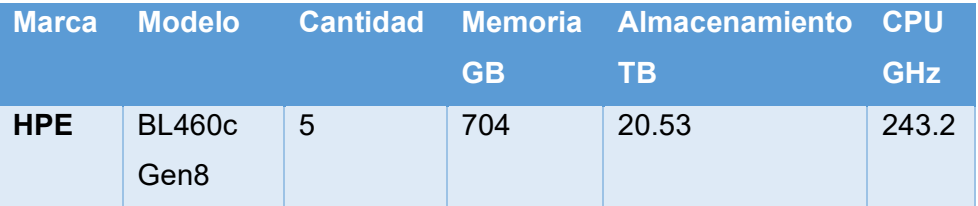

Tabla 3.2.2 Servidores ambiente de desarrollo

Fuente: Autores

<span id="page-26-1"></span>Para lograr un correcto dimensionamiento en la infraestructura de escritorios virtuales es necesario tener presente la cantidad de usuarios que se implementaran. Para efectos de pruebas se utilizarán los servidores del ambiente de desarrollo con lo que aproximadamente cubriremos unos 100 usuarios finales.

En vista que en la empresa MAINT existen varios colaboradores que mantienen sus computadoras encendidas, se va a utilizar un solo escritorio para realizar la prueba y en base a este escritorio crear una imagen para virtualizarla en el ambiente propuesto.

Una vez establecido la cantidad de usuarios que se van a utilizar en la prueba se confirma los requisitos mínimos de hardware para implementar la infraestructura. Detallamos los requisitos mínimos de hardware en la Tabla 3.2.3 [15].

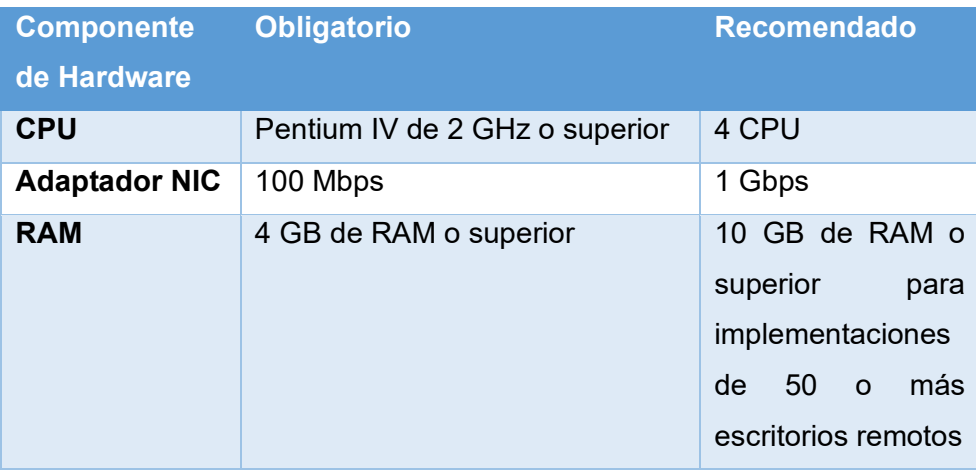

Tabla 3.2.3 Requisitos mínimos de hardware Fuente: Autores

<span id="page-27-0"></span>La empresa MAINT cuenta con una infraestructura virtual existente y también con varias máquinas virtuales que ofrecen diferentes servicios dentro de la oficina, como directorio activo, DNS, NTP entre otros.

Dentro de esta infraestructura virtual, es donde se va a instalar los componentes de la solución de VMware Horizon, cumplidos con los requisitos, se logra implementar el ambiente de escritorios virtuales y los mismos podrán ser consumidos bajo demanda dentro de la oficina.

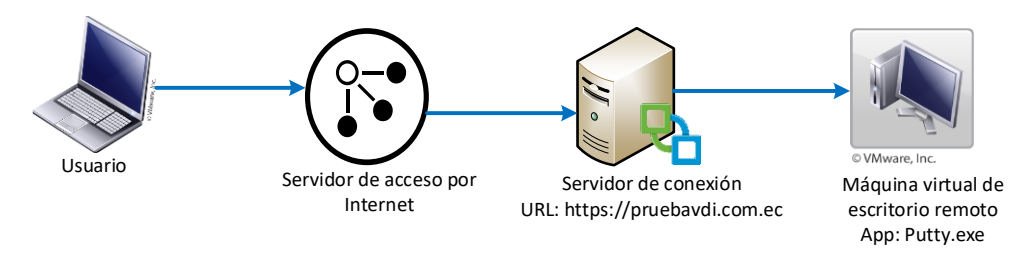

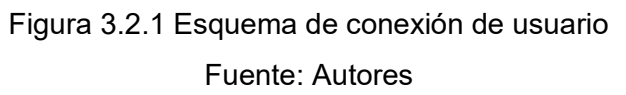

<span id="page-27-1"></span>Para conocer con mayor detalle de los componentes que conforman esta solución podemos ver la Figura 3.2.1. donde se detalla el esquema de conexión del usuario final con el escritorio virtual.

• Usuario. - Es el cliente final el cual se conecta al escritorio virtual y accede a los aplicativos de la empresa MAINT de acuerdo con su perfil configurado.

- Servidor de acceso a Internet. es el componente que provee conectividad remota a las máquinas virtuales internas del ambiente de escritorios virtuales.
- Servidor de conexión. es el encargado en administrar los permisos, accesos y cantidad de usuarios que puedan conectarse a una máquina virtual o varias máquinas virtuales.
- Máquina virtual de escritorio remoto. es el escritorio virtual que va a ser asignado a un usuario de acuerdo con su perfil requerido.

#### <span id="page-28-0"></span>**3.3. Equipos de escritorio**

En las oficinas de MAINT ubicada en la ciudad de Guayaquil, al momento de realizar este trabajo se tienen tres estaciones de trabajo encendidas las 24 horas del día, las cuales tienen las siguientes características detalladas en la Tabla 3.3.1.

<span id="page-28-1"></span>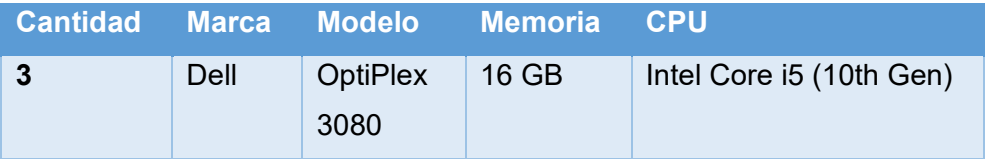

Tabla 3.3.1Características de computadores de escritorio Fuente: Autores

En la siguiente Tabla 3.3.2. se muestra los enlaces y el direccionamiento IP utilizados para la infraestructura de escritorios virtuales.

<span id="page-28-2"></span>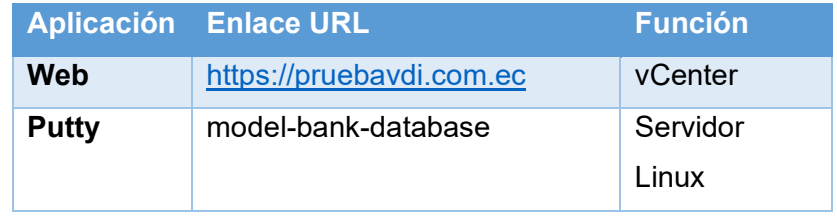

Tabla 3.3.2 Acceso a aplicaciones

Fuente: Autores

#### <span id="page-29-0"></span>**3.4. Evaluación del ambiente virtual**

Con el objetivo de revisar la carga del ambiente virtual y poder conocer la ocupación de los servidores se evaluó el uso de los componentes virtuales del 27 al 30 de agosto, este informe se basa en umbrales establecidos y se puede usar para diagnosticar el rendimiento de la infraestructura virtual.

En la figura 3.4.1. muestra el nivel de utilización de los microprocesadores (CPU) en los servidores del ambiente de producción y destaca aquellos microprocesadores que alcanzan una utilización inferior al 30%. Esta es una indicación de cuán ocupados están los microprocesadores durante el periodo de monitoreo del 27 al 30 de agosto en intervalos de cuatro horas. El servidor dispone de los recursos de CPU necesarios para satisfacer la demanda de los escritorios virtuales. No se evidencia saturación de CPU

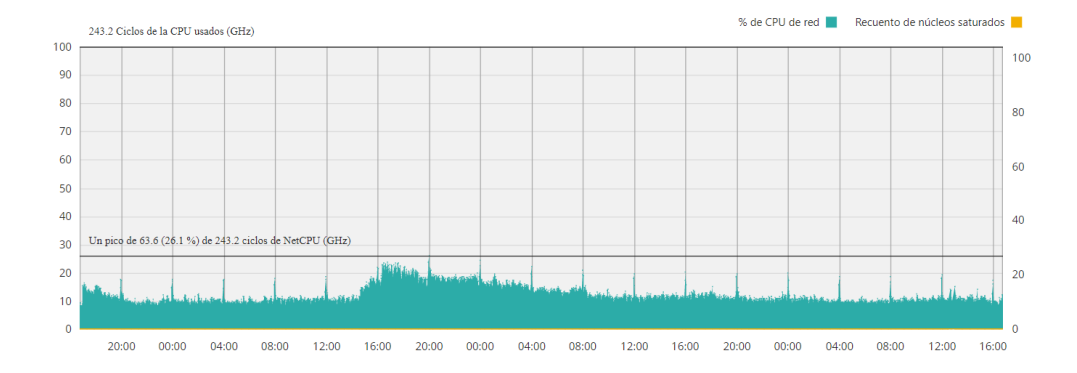

<span id="page-29-1"></span>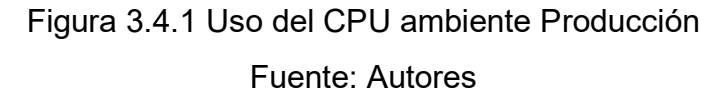

En la Figura 3.4.1. muestra el nivel de utilización de los microprocesadores (CPU) en los servidores del ambiente de contingencia y destaca aquellos microprocesadores que alcanzan una utilización inferior al 30%. Esta es una indicación de cuán ocupados están los microprocesadores durante el periodo de monitoreo del 27 al 30 de agosto en intervalos de cuatro horas. El servidor dispone de los recursos de CPU necesarios para satisfacer la demanda de los escritorios virtuales. No se evidencia saturación de CPU.

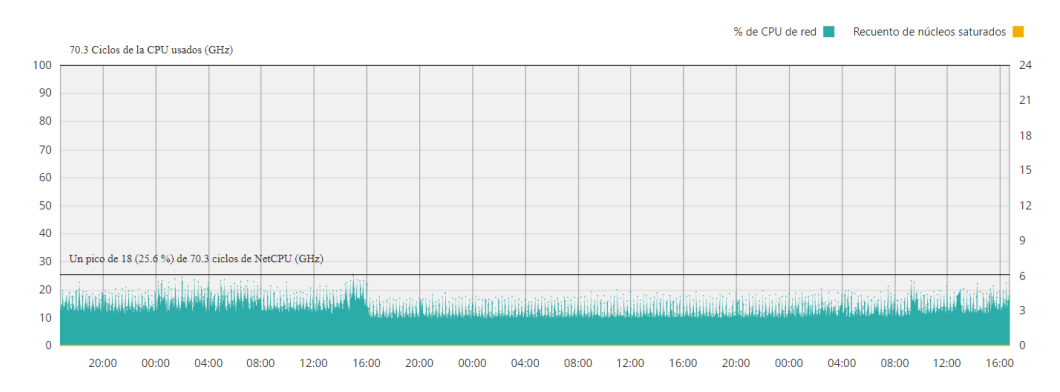

Figura 3.4.2 Uso de CPU ambiente Desarrollo Fuente: Autores

<span id="page-30-0"></span>En la Figura 3.4.2 se muestra la cantidad de memoria de acceso aleatorio (RAM), utilizada en el servidor del ambiente de producción. se puede apreciar un valor constante en el uso de la memoria de 500GB representado de color azul que corresponde al 71%, esto indica que el servidor de producción dispone de la memoria para alojar los escritorios virtuales activos. La cantidad de memoria libre en el servidor de producción es de 204GB, no se advierte una degradación en el rendimiento, el servidor muestra valores adecuados para satisfacer la demanda de memoria de los escritorios virtuales.

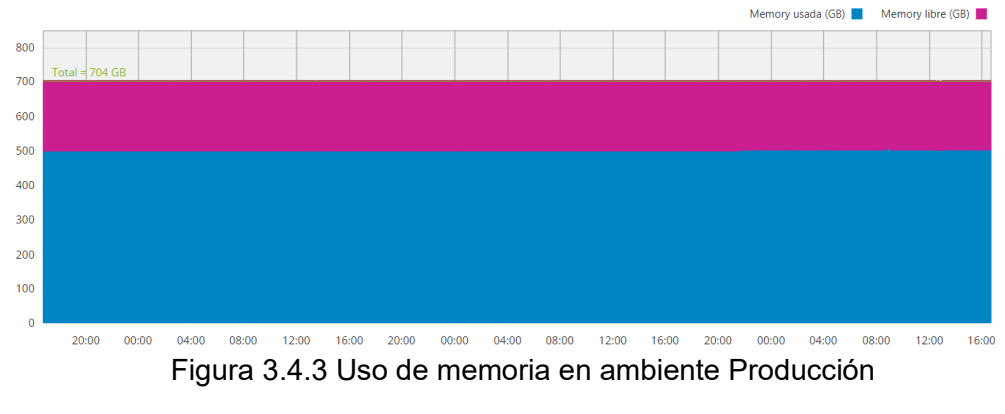

Fuente: Autores

<span id="page-30-1"></span>En la figura 3.4.4 se muestra la cantidad de memoria de acceso aleatorio (RAM), utilizada en el servidor para el ambiente de contingencia. En el primer día de monitoreo el servidor alcanzo una utilización máxima de 150GB lo que corresponde un 72% de uso de la memoria RAM. En los siguientes días de monitoreo el servidor disminuyo el consumo de memoria y alcanzo un pico máximo de 130GB que representa el 63% de la memoria RAM utilizada, esto significa que el servidor del ambiente de contingencia dispone de la memoria suficiente para alojar los escritorios virtuales activos. no se advierte una degradación en el rendimiento, el servidor muestra valores adecuados para satisfacer la demanda de memoria de los escritorios virtuales.

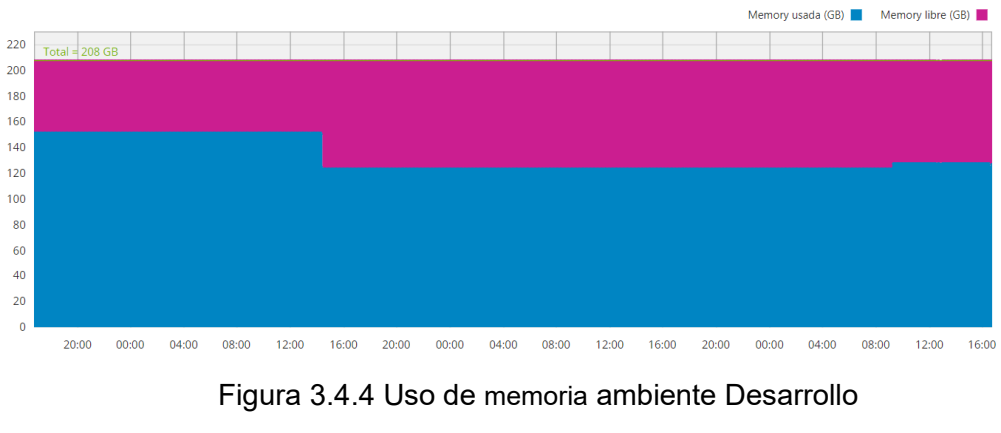

Fuente: Autores

Como se aprecia en la figura 3.4.5 se muestra el nivel de utilización de la red y está representado en kilobytes por segundos (Kbps), los paquetes recibidos se representan de color rojo y los paquetes enviados representados de color azul. Los datos del rendimiento fueron tomados durante un día en intervalos de 4 horas. Donde se alcanzó un pico máximo de 120000Kbps para los paquetes recibidos, mientras que para los paquetes enviados se tiene un nivel máximo de 118000Kbps.

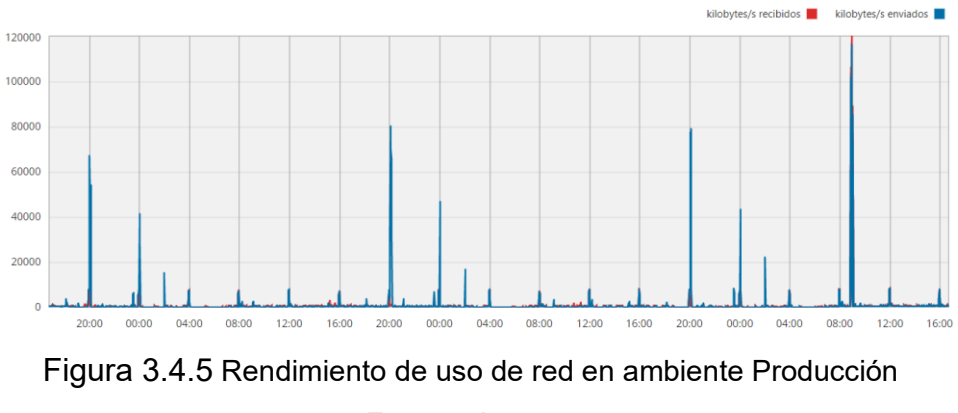

Fuente: Autores

En la figura 3.4.6 podemos observar que el rendimiento también tiene unos picos, sin embargo, el enlace es de 80000 kilobytes/s. El mayor pico de rendimiento de red por paquetes recibidos es de 80000kbps y 442kbps.

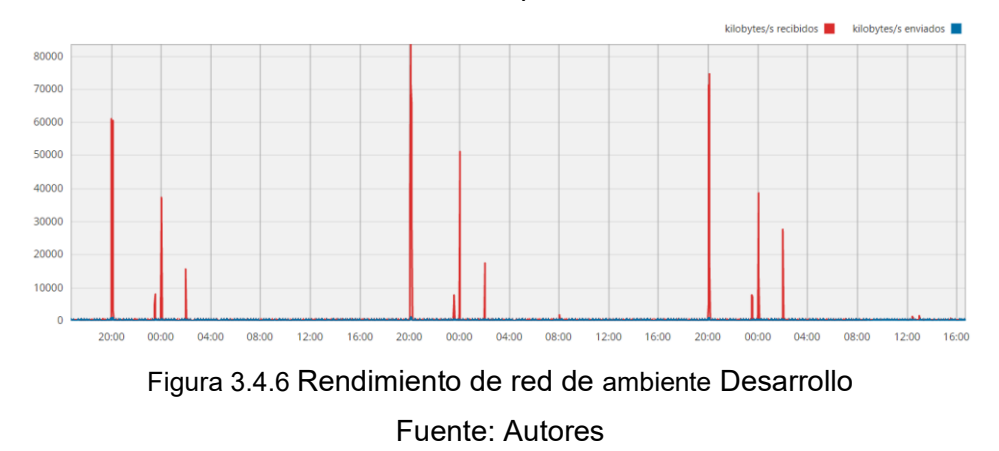

<span id="page-32-0"></span>En este capítulo brinda una orientación sobre la arquitectura, las consideraciones del diseño en la implementación de la solución de VMware Horizon para vSphere. VMware Horizon es una plataforma para administrar y entregar escritorios y aplicaciones virtualizados o alojados a los usuarios finales. Horizon le permite crear y gestionar conexiones a escritorios virtuales de Windows, escritorios virtuales de Linux, aplicaciones y escritorios alojados en el servidor de escritorio remoto (RDS), aplicaciones alojadas en Linux y máquinas físicas de Windows.

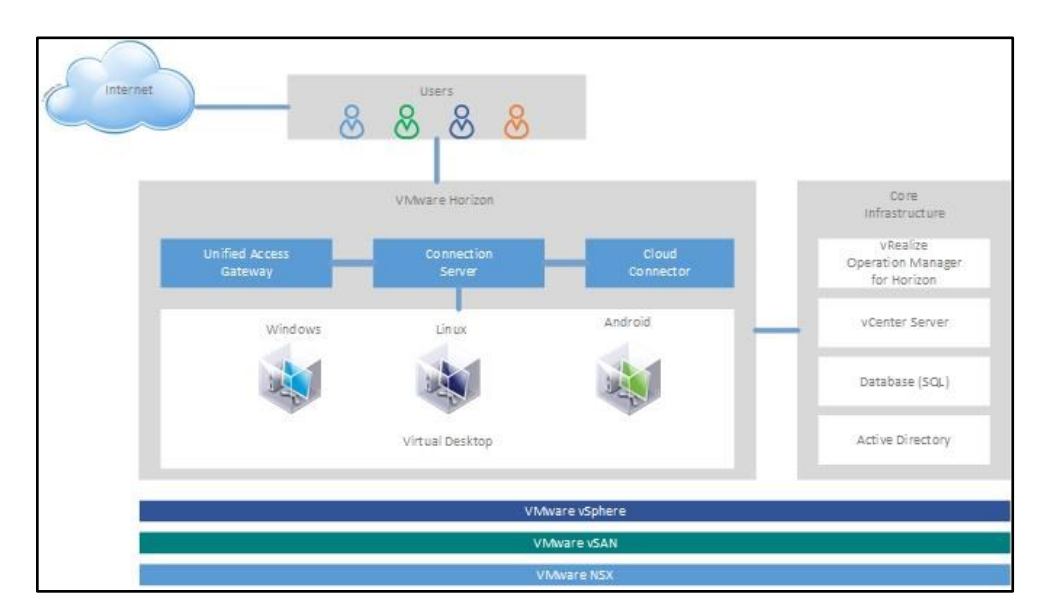

<span id="page-32-1"></span>Figura 3.4.7 Arquitectura de VMware Horizon Fuente: Autores

## **CAPÍTULO 4**

### <span id="page-33-1"></span><span id="page-33-0"></span>**4. Diseño de la infraestructura virtual de escritorios**

Durante este capítulo se diseñará y establecerá los requisitos básicos para implementar un ambiente virtual de escritorios o VDI (Virtual Desktop Infraestructure) por sus siglas en inglés, en la empresa MAINT. Realizando pruebas de acceso a la infraestructura de escritorios virtuales.

#### <span id="page-33-2"></span>**4.1. Diseño de ambiente VDI**

Luego de haber revisado en el capítulo anterior la infraestructura actual con la que cuenta la empresa MAINT, se determinó la cantidad de estaciones de trabajo que se desean reemplazar, se examinara el diseño para habilitar el ambiente de VDI.

Como requisito esencial del diseño, la infraestructura de escritorios virtuales debe residir y ser instalado en un ambiente vCenter con sistema operativo Windows, tal como se revisó en el capítulo tres.

El ambiente de VDI consta de un servidor que gestiona las conexiones entrantes y salientes, desde y hacia la infraestructura de escritorios virtuales. Este servidor se llama Connection Server o servidor de conexión. Para que el servidor de conexión funcione correctamente debe estar integrado en el servidor de dominio para que pueda gestionar los accesos a los diferentes usuarios y perfiles que va a necesitar esta infraestructura. El servidor de conexión debe tener sistema operativo Windows Server 2008 R2 o mayor.

Otro elemento importante en el ambiente virtual es la conexión externa desde el Internet hacia la red interna, esto se logra con el servidor Unified Access Gateway (UAG) o servidor de acceso en español. La función de este servidor es gestionar las peticiones que llegan desde el Internet hacia la infraestructura y validar a través del servidor de conexión los usuarios, perfiles y respectivos permisos hacia los escritorios virtuales. El servidor de acceso UAG, requiere de una IP pública asociada a un dominio correctamente registrado y que traslade esta conexión hacia la red interna del cliente mediante el protocolo Network Address Translation (NAT).

Esto significa que el servidor de acceso UAG debe ser instalado en una zona que se conoce como Zona Desmilitarizada o DMZ, por sus siglas en inglés, de MAINT. El servidor UAG a diferencia del servidor de conexión es una aplicación que se despliega en el ambiente de vCenter y tiene un sistema operativo Photon Linux, del cual es propietario VMware.

Para finalizar el diseño de la infraestructura virtual de escritorios, se requiere de mínimo una máquina virtual, la cual será creada para cada usuario que necesite acceso a las aplicaciones de MAINT y esta máquina debe tener sistema operativo Windows 10. A su vez, esta máquina debe tener instalados las aplicaciones necesarias para cada usuario, así como también debe tener los accesos necesarios según cada perfil.

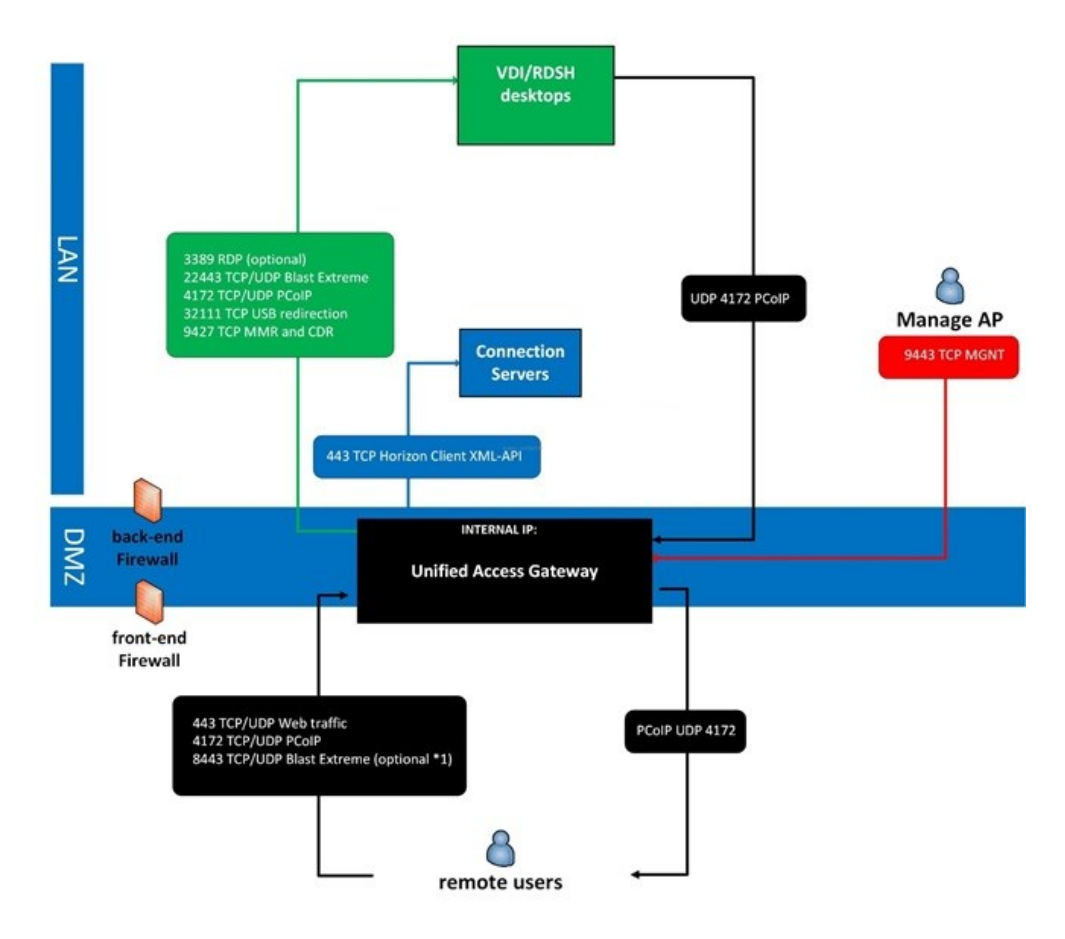

<span id="page-34-0"></span>Figura 4.1.1 Puertos de comunicación de la infraestructura virtual de

escritorios Fuente: (Ivo Beerens, 2017) De la Figura 4.1.1 se puede observar el proceso de comunicación mediante los puertos utilizados por cada componente que conforma la infraestructura virtual de escritorios. Se aprecia el servidor de acceso UAG, el servidor de conexión (Connection Server) y la máquina virtual Windows 10, cada uno representado por el color negro, azul y verde, respectivamente. Adicional a estos elementos también podemos verificar los puertos necesarios para comunicarse entre cada uno de estos componentes.

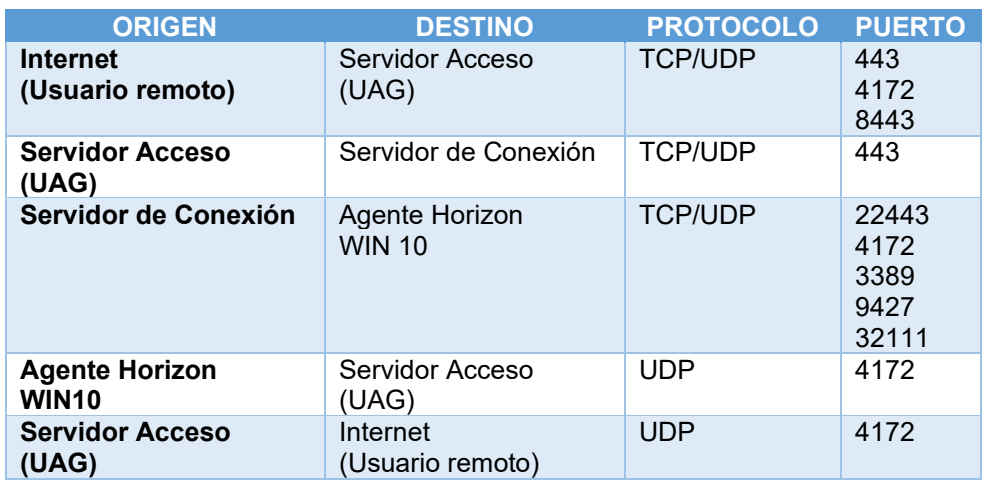

<span id="page-35-0"></span>Tabla 4.1.1 Puertos de comunicación entre los componentes de VDI

#### Fuente: Autores

En la Tabla 4.1.1 se detalla los puertos con los que se comunica cada componente del ambiente de escritorios virtuales. Cada puerto está asociado a servicios que VMware Horizon brinda para conexiones de acceso remoto y virtual, basados en experiencia de usuario.

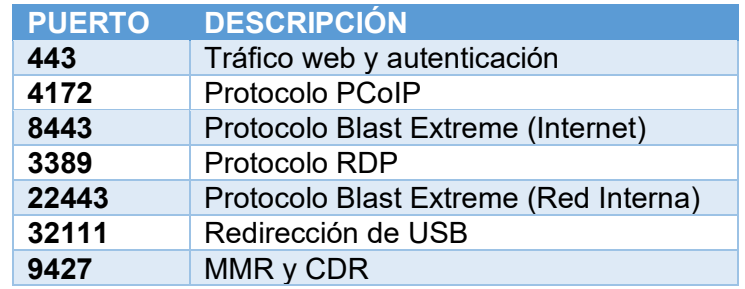

Tabla 4.1.2 Descripción de servicios y puertos utilizados

Fuente: Autores

<span id="page-35-1"></span>En la Tabla 4.1.2 se detalla los puertos utilizados por VMware Horizon y el servicio que brindan a la solución de escritorios virtuales.

#### <span id="page-36-0"></span>**4.2. Instalación de ambiente VDI**

Para instalar los componentes que van a conformar la infraestructura virtual de escritorio dentro del ambiente de MAINT, se lista los requisitos en la Tabla  $4.2.1$ .

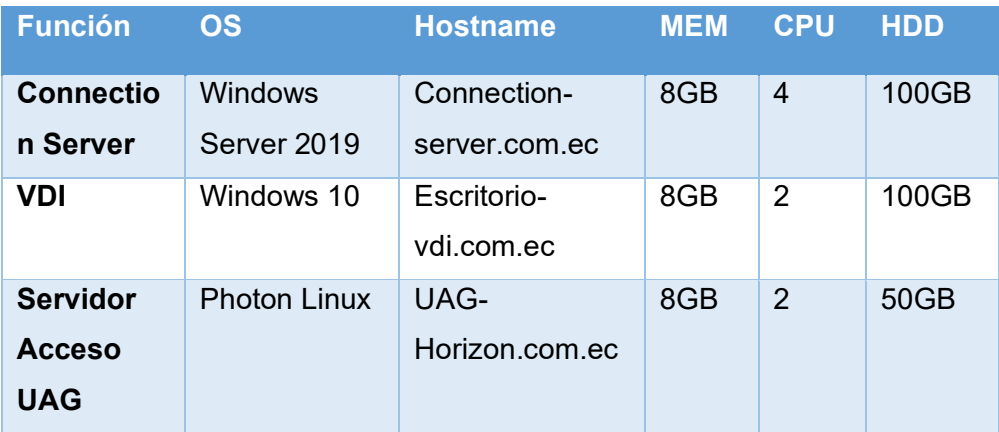

### Tabla 4.2.1 Requisito de máquinas virtuales Fuente: Autores

<span id="page-36-1"></span>De lo presentado en la Tabla 4.2.1, se instala en primer lugar el servidor de conexión (Connection Server) en un sistema operativo Windows Server 2016 y esta máquina a su vez debe estar registrada en los servidores de directorio activo y de DNS de MAINT para que los clientes puedan acceder mediante una URL creada para este componente. La URL utilizada es (https://pruebavdi.com.ec)

Luego se instala un agente dentro de una máquina virtual con sistema operativo Windows 10, equipo que será utilizado como escritorio virtual para los clientes de MAINT.

Para finalizar se instala el servidor UAG o de acceso para que se tenga llegada desde internet hacia las aplicaciones internas de MAINT, el cual será desplegado dentro del ambiente de vCenter. Al igual que el servidor de conexión este componente cuenta con una URL que puede ser accedida por Internet para las personas Autoresizadas. La URL utilizada es (https://vdimaint.com.ec)

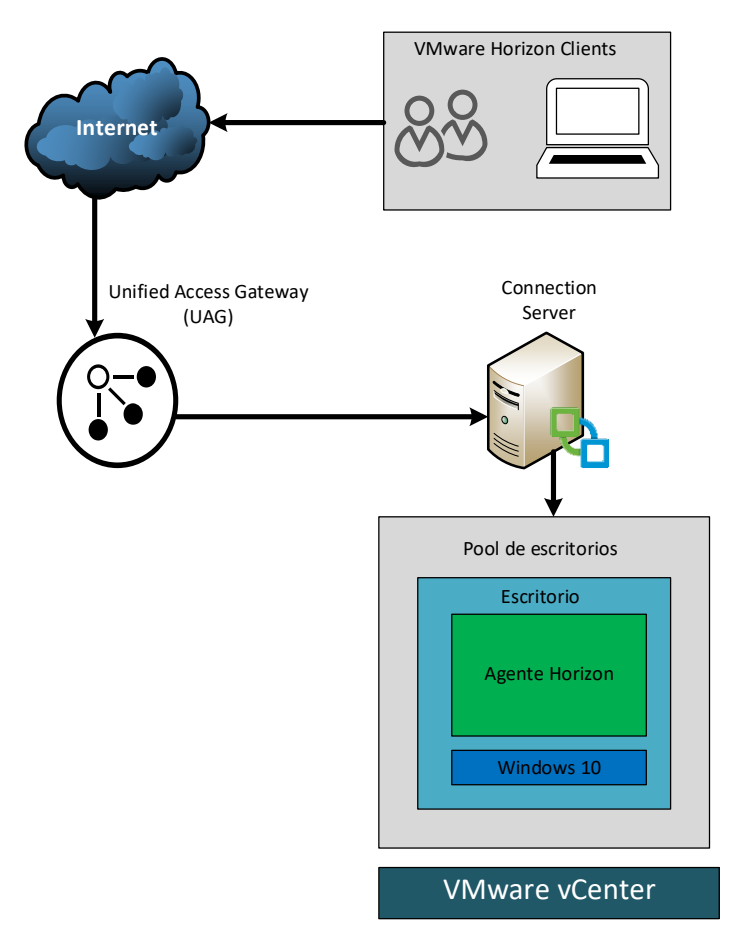

<span id="page-37-1"></span>Figura 4.2.1 Componentes instalados en vCenter de Maint. Fuente: Autores.

En la Figura 4.2.1 se puede observar un esquema general de cómo los componentes instalados de VMware Horizon están desplegados en el ambiente de vCenter. En esta gráfica los clientes acceden a través del UAG autenticándose por el servidor de conexión (Connection Server) y según el perfil que tenga el usuario se le asigna el escritorio virtual de Windows 10.

#### <span id="page-37-0"></span>**4.3. Pruebas en ambiente VDI**

Una vez que se ha terminado de instalar la infraestructura virtual se realizará una prueba de acceso al escritorio virtual con Windows 10, utilizando la aplicación de VMware Horizon Client, la cual fue descargada de la página de VMware Downloads e instalada en una laptop de marca MSI.

Se procederá a realizar un checklist presentado en la Tabla 4.3.1 que detalla las pruebas realizadas.

| <b>Cliente instalado</b>  | <b>Acceso</b>  | <b>SI</b> | ΝO |
|---------------------------|----------------|-----------|----|
| <b>Cliente Laptop</b>     | desde MAINT    | X         |    |
|                           | desde Internet | x         |    |
|                           | con VPN        | X         |    |
| <b>Cliente Smartphone</b> | desde MAINT    | x         |    |
|                           | desde Internet | X         |    |
|                           | con VPN        | x         |    |
| Cliente web               | desde MAINT    | X         |    |
|                           | desde Internet | x         |    |
|                           | con VPN        | x         |    |

Tabla 4.3.1 Pruebas de conexión realizadas

Fuente: Autores

<span id="page-38-0"></span>En la Tabla 4.3.1 se logra apreciar tres pruebas realizadas, la primera prueba es realizada desde una laptop con la aplicación de Horizon Client instalada en una laptop con sistema operativo Windows 10.

La segunda prueba es mediante un teléfono inteligente al cual se le puede descargar la aplicación de Horizon Client, que está disponible de manera gratuita para todos los smartphones.

La tercera y última prueba, se accede mediante web, bien puede ser desde un smartphone, una laptop o desde un pc de escritorio y sólo se debe contar con las URL de acceso y el navegador web preferido.

Las pruebas realizadas en los escenarios descritos anteriormente se las accede desde la red interna de MAINT, usando Internet doméstico y usando VPN para conectarse a la red Interna de la empresa.

Desde la red de MAINT, en las oficinas de la empresa, se accede a la aplicación Horizon Client y utiliza directamente la URL interna del servidor de conexión (https://pruebavdi.com.ec)

Usando internet, desde una red doméstica, se accede a través de la misma aplicación de Horizon Client, pero esta vez, se utiliza la URL publicada a Internet ([https://vdimaint.com.ec](https://vdimaint.com.ec/)).

El último acceso utilizado y menos recomendado, es mediante Virtual Private Network o VPN por sus siglas en inglés. No se recomienda acceder por este método debido a que se requiere de Internet y del acceso a la red Interna de MAINT, y ya con Internet no se necesita utilizar otro método para entrar al escritorio virtual. Sin embargo, la prueba es exitosa.

Para resumir, como se observa en la Figura 4.3.1, las pruebas realizadas tuvieron resultados exitosos en los diferentes escenarios planteados, incluso en el escenario no recomendado la prueba de acceso al escritorio virtual nos muestra que el ambiente VDI está instalado y funcionando

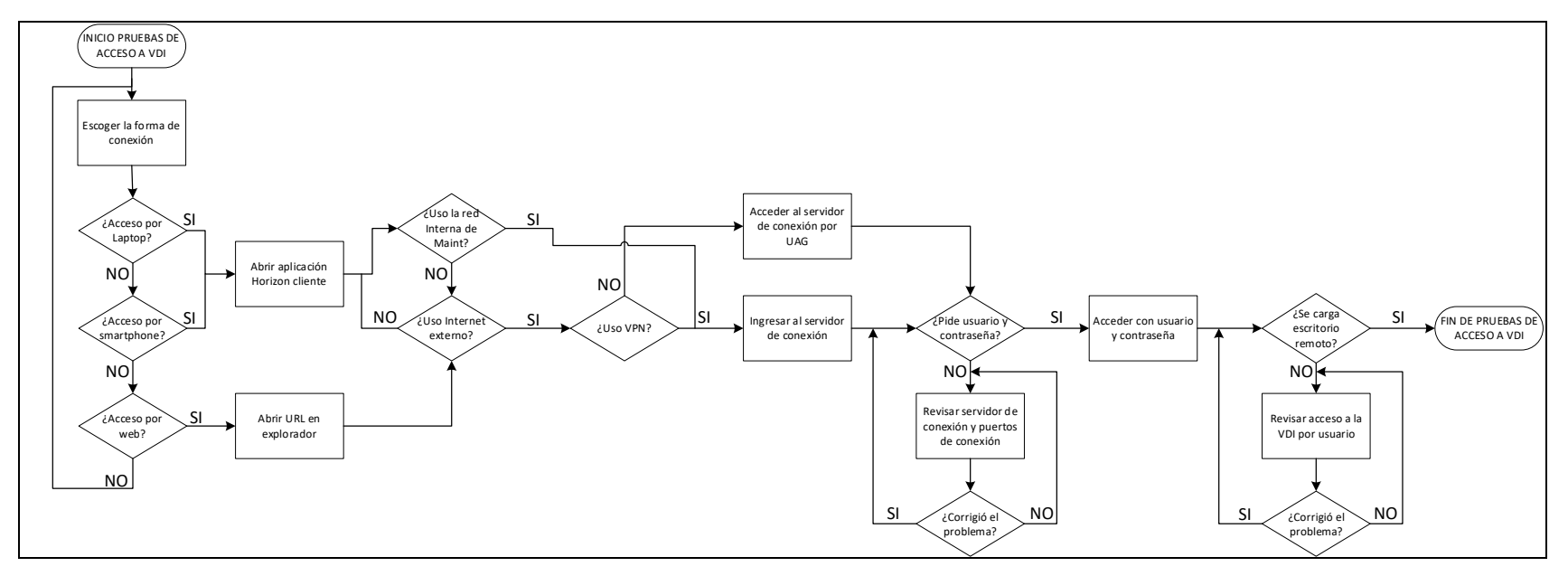

Figura 4.3.1 Diagrama de flujo de los procedimientos de pruebas.

<span id="page-40-0"></span>.

Fuente: Autores.

## **CAPÍTULO 5**

### <span id="page-41-1"></span><span id="page-41-0"></span>**5. Resultados**

En este capítulo se revisará los resultados obtenidos durante un monitoreo que se realizó entre el fin de semana del viernes 19 al domingo 21 de noviembre, con la infraestructura virtual instalada en el ambiente de MAINT.

#### <span id="page-41-2"></span>**5.1. Recursos utilizados con el ambiente virtual de escritorios de MAINT**

La evaluación de los siguientes gráficos se realiza en base al total de recursos instalados en los ambientes de Producción y Desarrollo. Estos recursos, que ya fueron descritos en el capítulo tres de este trabajo, es la suma de procesadores totales, memorias totales y de uso de la red total de los equipos instalados en ambos ambientes.

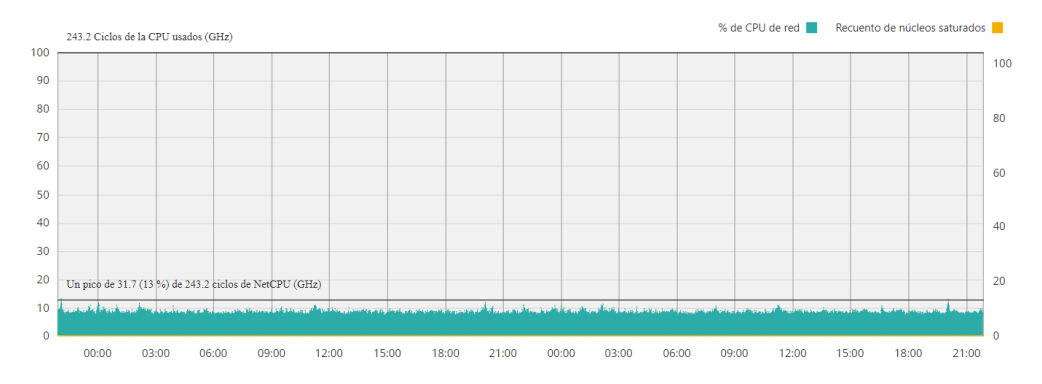

<span id="page-41-3"></span>Figura 5.1.1 Uso de CPU en ambiente virtual de producción.

#### Fuente: Autores

La Figura 5.1.1 muestra el consumo total del procesamiento del ambiente de producción, el cual está en un 13% de uso. El valor máximo de procesamiento es de 243.2 GHz correspondiente al 100%, este valor máximo corresponde a la suma de todos los procesadores instalados en los servidores descritos en el capítulo tres dentro del ambiente de producción.

El uso de CPU en el ambiente de Producción se encuentra en un 13% que corresponde a 31.7GHz de los 243.2GHz totales. Se puede observar que el uso del procesamiento es bajo lo cual demuestra que los computadores virtuales no saturan de ninguna manera a la infraestructura actual.

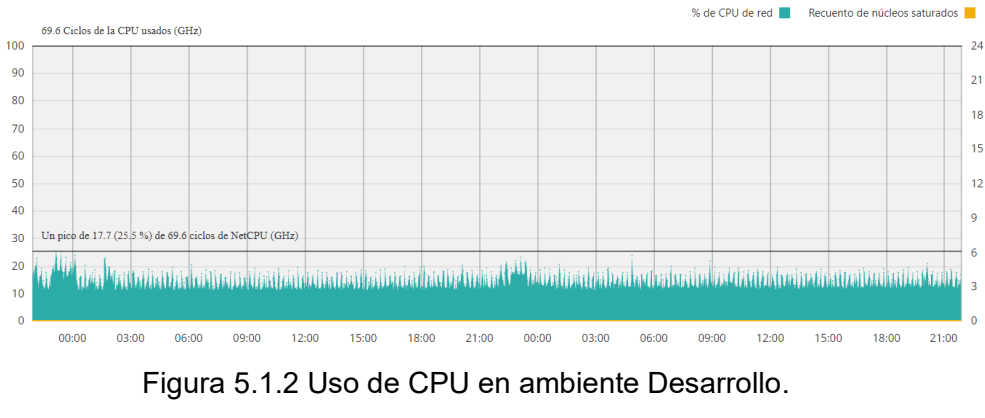

Fuente: Autores.

<span id="page-42-0"></span>Para el ambiente Desarrollo se puede apreciar que el porcentaje de uso está en un 25.5% y representa 17.7GHz de los 69,6GHz totales de procesamiento. Así mismo, este valor refleja el poco uso de memoria, aún con los escritorios virtuales instalados.

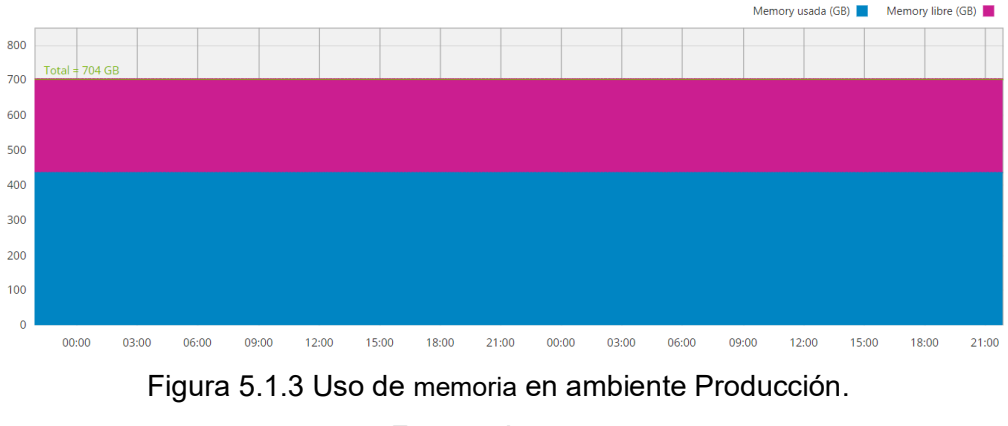

Fuente: Autores

<span id="page-42-1"></span>El uso de memoria en el ambiente de producción como se muestra en la Figura 5.1.3, está representado por los colores morado para la memoria libre y el color azul para la memoria utilizada. En este caso, se aprecia que la memoria utilizada es de 435.5GB y la memoria libre es de 268.5GB

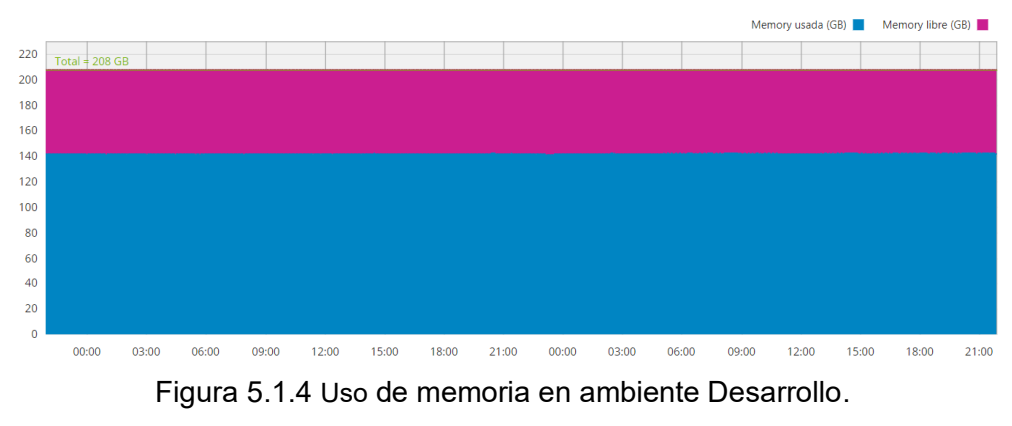

Fuente: Autores

<span id="page-43-0"></span>El uso de memoria en el ambiente de Desarrollo es de 141.5GB y la memoria libre es de 66.5GB, tal como se puede observar en la Figura 5.1.4.

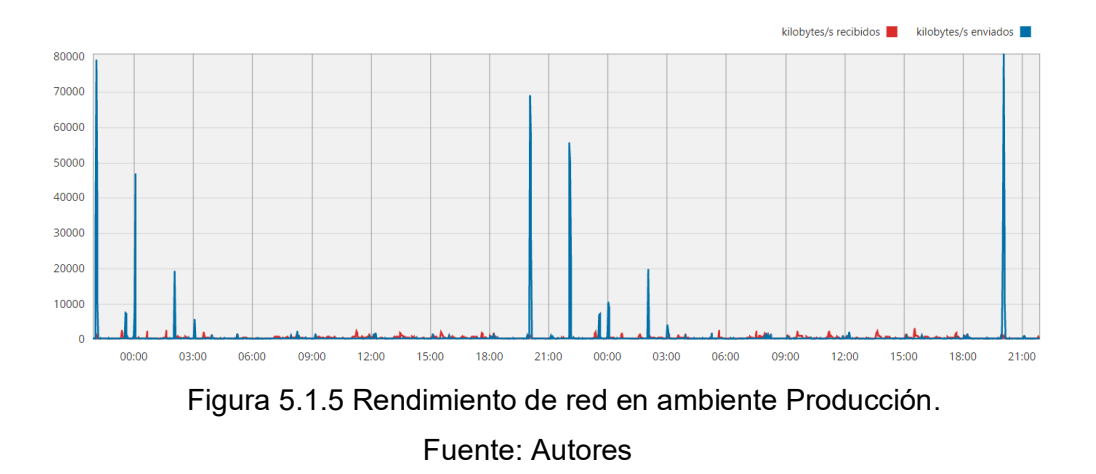

<span id="page-43-1"></span>Como se puede apreciar de la Figura 5.1.5 los kilobytes enviados se muestran de color azul y los kilobytes recibidos se muestran de color rojo. El rendimiento en este escenario se muestra con un pico de 80000 kbps de paquetes enviados y un pico de 3000 kbps de paquetes recibidos.

<span id="page-43-2"></span>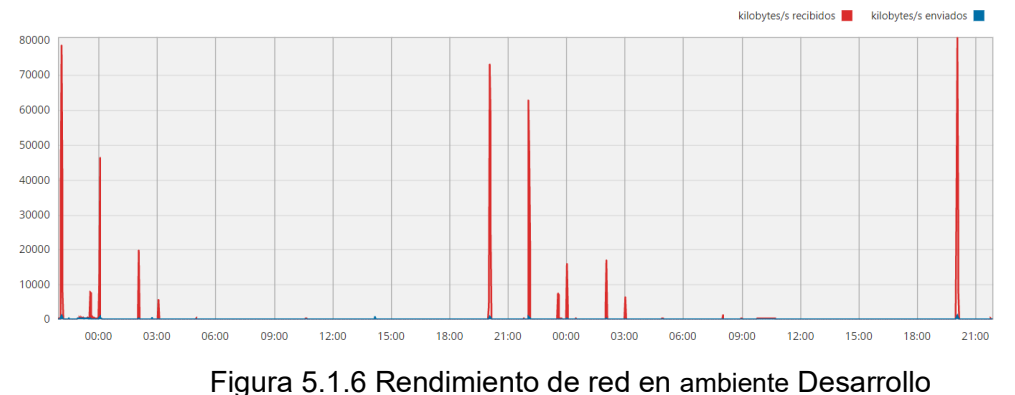

Fuente: Autores

Para el ambiente Desarrollo, como se muestra en la Figura 5.1.6, el rendimiento de uso de red nos muestra un pico de 80000 kbps de paquetes recibidos y un pico de 902.50 kbps de paquetes enviados.

### <span id="page-44-0"></span>**5.2. Comparación de antes y después de la instalación de la infraestructura virtual de escritorios**

Luego de realizar dos monitoreos en el ambiente de MAINT, uno sin la infraestructura de VDI instalada y otro con los escritorios virtuales instalados, se observa la comparación de los valores obtenidos en el capítulo tres y este capítulo cinco, en la Tabla 5.2.1.

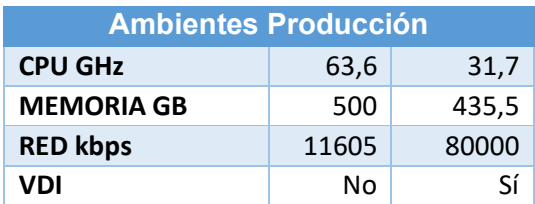

<span id="page-44-1"></span>Tabla 5.2.1 Análisis comparativo de recursos del ambiente Producción Fuente: Autores

Como se puede apreciar en la Tabla 5.2.1, los recursos utilizados durante el monitoreo, demuestra que la utilización de estos recursos de la infraestructura virtual del ambiente de Producción no es afectada por la instalación de los escritorios virtuales.

Se puede observar también de la misma tabla, que, incluso el rendimiento de red aumenta considerablemente versus el monitoreo sin la infraestructura de VDI instalada y ésta no llega a saturar la red del ambiente, que se indicó en el capítulo tres y llega a 120000 kilobytes/s. Así también se observa que la memoria y el CPU utilizados bajó respecto al anterior monitoreo indicando que los nuevos ambientes de VDI no está afectando a lo infraestructura actual de MAINT.

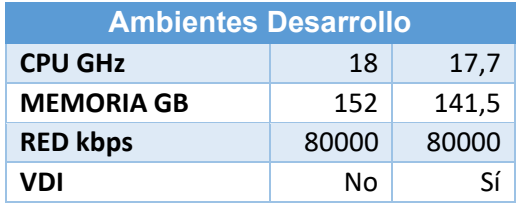

<span id="page-45-1"></span>Tabla 5.2.2 Análisis comparativo de recursos del ambiente Desarrollo

Fuente: Autores

Tal como se observa en la Tabla 5.2.2, los valores de los recursos utilizados son ligeramente parecidos, por ejemplo, el procesamiento con y sin VDI es de 17,7 GHz y 18 GHz respectivamente y no representa a una saturación. Por otro lado, los valores de memoria descendieron levemente respecto al monitoreo sin VDI, pasando de 152Gb a 141Gb lo cual nos indica lo mismo que el análisis del procesamiento y no representa a un sistema saturado. Aunque el rendimiento de red muestre picos que llegan a utilizar el enlace total de 80000 kilobytes/s esto no representa un mayor consumo de red sino una tendencia de uso normal de red y se puede concluir que lo instalado no está afectando al ambiente virtual de MAINT, sino que se están balanceando los recursos instalados para un óptimo uso de sus componentes.

### <span id="page-45-0"></span>**5.3. Análisis de costo beneficio entre la infraestructura actual y la infraestructura propuesta**

Al realizar las pruebas de uso de los escritorios virtuales, así como también se hizo la comparación en el punto anterior, se pudo confirmar que el ambiente actual no se degrada de ninguna manera, debido a que el procesamiento, memoria y red estuvo por debajo del 50% de consumo durante 48 horas encendido.

Al analizar un beneficio de costo para la empresa MAINT, podemos proyectar que el uso de escritorios encendidos de manera innecesaria disminuirá en un 60%, 3 computadoras de escritorios apagados de 5, debido a que el acceso mediante la infraestructura virtual va a estar funcionando en su totalidad y a disposición de la empresa, llegando a generar un ahorro de mínimo 39% que representa el aumento de energía eléctrica durante la pandemia del 2020.

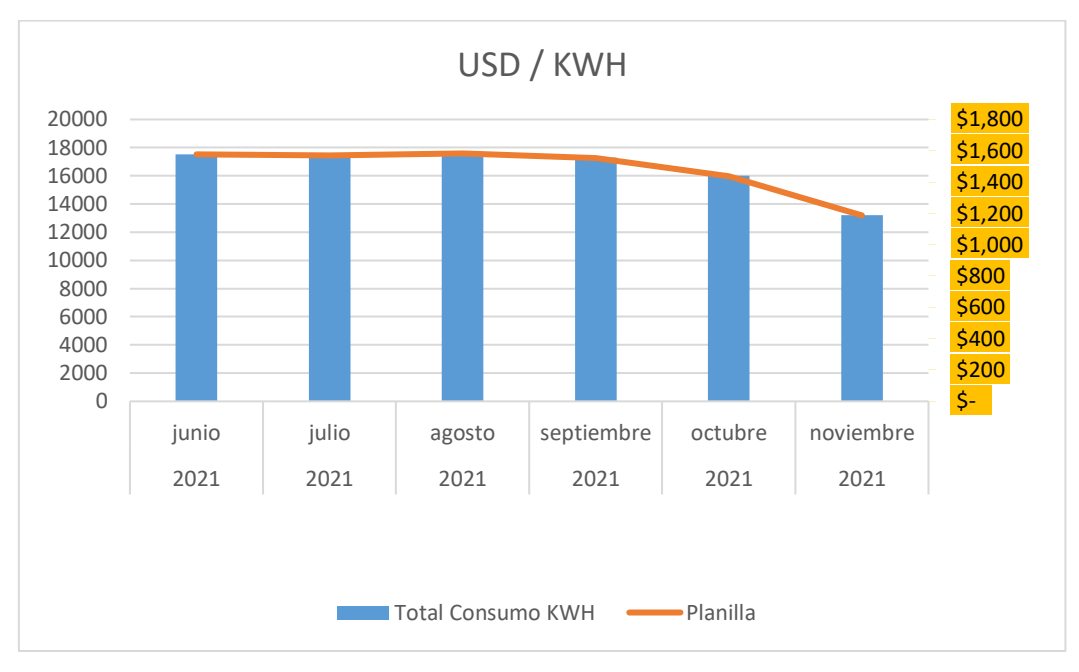

<span id="page-46-0"></span>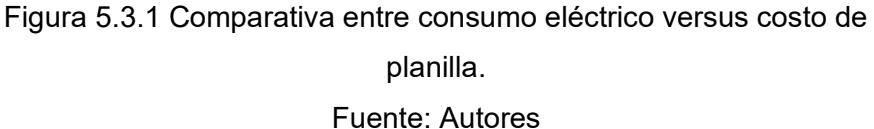

En una entrevista con el personal técnico de MAINT realizada en el mes de noviembre de 2021, se facilitó la planilla de los últimos seis meses de consumo eléctrico y valores a pagar hasta el mes de noviembre de 2021.

Como se puede ver en la Figura 5.3.1, el mes de noviembre presenta un valor bajo de consumo eléctrico y menor a 14000 KWH, comparado con el mes de junio que está bordeando los 18000 KWH, ahorrando cerca de 4000KWH.

Así pues, en la gráfica podemos ver también que el valor de planilla mostrado por la línea naranja presenta un decrecimiento alrededor del mes de octubre y en el mes de noviembre baja aún más, resaltando que el valor a cancelar durante ese mes fue alrededor de \$1200 y es mucho menor al valor del mes de junio que estuvo cerca de \$1600, por ende, generando un ahorro de casi \$400.

Si el decrecimiento se mantiene el consumo eléctrico sería entre 150 y 165 en comparación de los 216 a 220 KWH, que es el consumo hecho en época de pandemia.

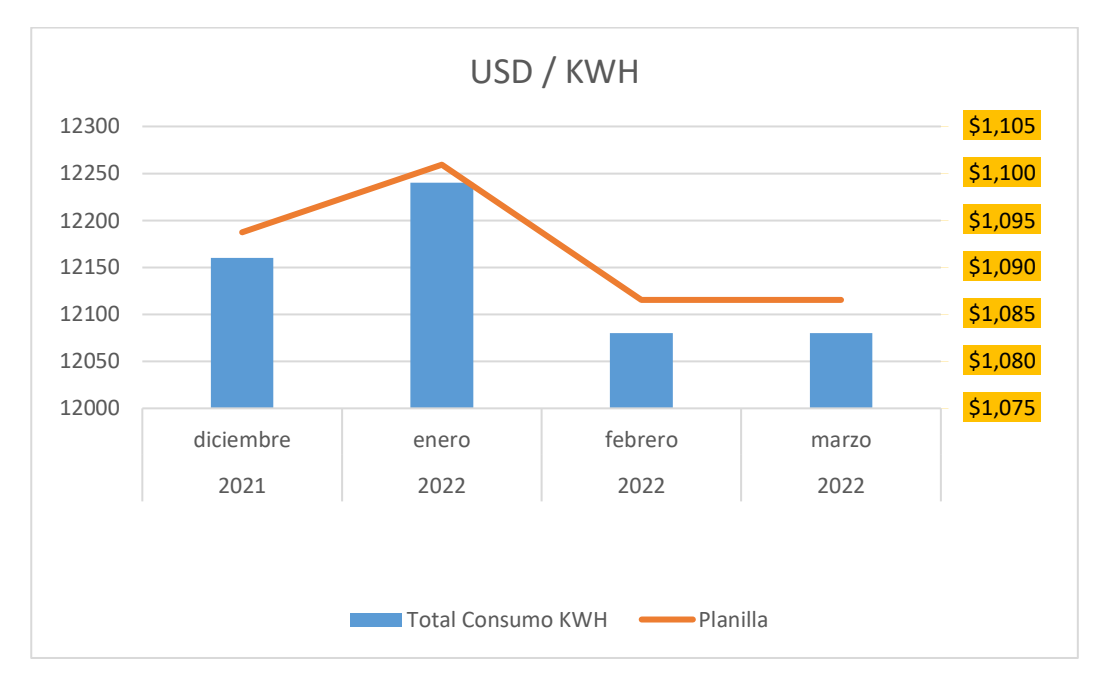

<span id="page-47-0"></span>Figura 5.3.2 Proyección de consumo eléctrico en cuatro meses. Fuente: Autores

En la Figura 5.3.2 se puede observar una proyección de consumo eléctrico de los cuatro meses siguientes respecto a la gráfica 5.3.1 y si la tendencia se mantiene podemos ver que el pago variaría entre \$1100 y \$1090 generando un ahorro de cerca del 33%.

De la misma gráfica se puede apreciar que el consumo mensual eléctrico en el mes de diciembre estaría cerca de 12150 KWH y en el mes de marzo sería de 12100 KWH, una diferencia de 50 KWH. Teniendo en cuenta el pico generado en enero de cerca de 12250 KWH y asumiendo que por uso de aire acondicionado y presencia de personal en las oficinas se pueda dar este escenario, los siguientes meses, febrero y marzo, serían de consumo más bajo porque febrero es un mes corto e incluye un feriado largo, lo que haría que este mes corto se comporte parecido al mes de marzo que es más largo y no tiene feriados.

Otro factor de ahorro es el costo de mantenimiento de PC's de escritorios que a la empresa le cuesta alrededor de \$30000 al año, costo en el cual se incluyen soporte de fábrica y licencias. Este costo está basado en 20 computadoras personales instaladas en las oficinas de MAINT (Guayaquil – Quito – Perú)

Para concluir se puede afirmar de manera positiva que los escritorios virtuales no inciden de manera negativa ni llegan a saturar el ambiente actual virtual donde está alojado el VDI, ni tampoco generen un gasto que la empresa MAINT a largo plazo vaya a tener que pagar a nivel de mantenimientos o licencias.

#### <span id="page-48-0"></span>**5.4. Proyección a cinco años.**

Luego de revisar la tendencia de los últimos meses en la empresa MAINT, podemos realizar una aproximado de gastos para los últimos cinco años, empezando con el año 2021 y terminando con el año 2025.

Tomando en cuenta el uso de energía eléctrica y los datos proporcionados por el personal administrativo y operativo de la empresa MAINT, los costos de licencias y gastos de equipos de computadores de escritorios se elabora en la Tabla 5.4.1.

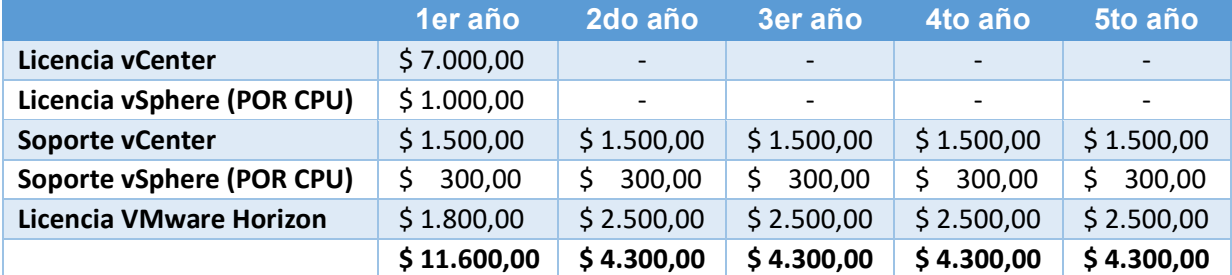

<span id="page-48-1"></span>Tabla 5.4.1 Total de gasto en 5 años con tecnología VDI.

Fuente: Autores

También se puede resaltar que el ahorro en el área de energía eléctrica y contrato de mantenimiento de computadores de escritorio decrecería o sería nulo una vez que se apaguen equipos que no necesitan estar encendidos y puedan ser reemplazados por una máquina virtual.

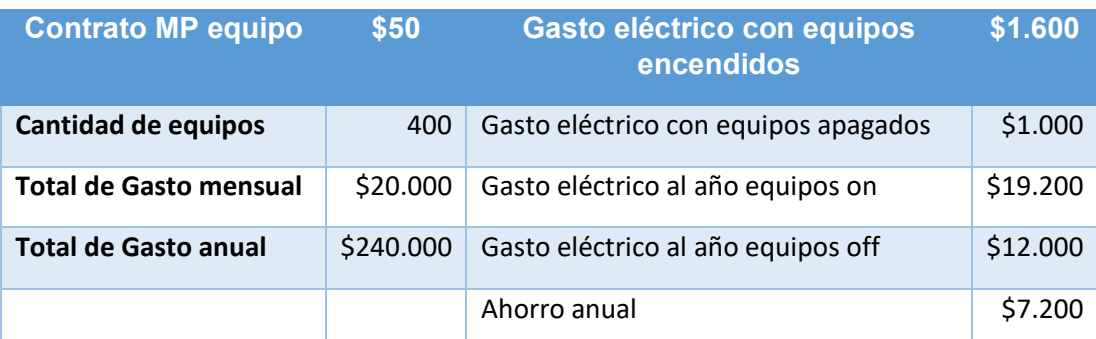

<span id="page-49-0"></span>Tabla 5.4.2 Gasto anual de mantenimiento de equipos y gasto eléctrico. Fuente: Autores

En la Tabla 5.4.2 se tiene un ejemplo del gasto anual de energía eléctrica y de contrato de mantenimiento de computadores de escritorio, valores proporcionados por el departamento administrativo y operativo de la empresa MAINT. Siguiendo este ejemplo se puede indicar que la empresa MAINT se puede ahorrar cerca de \$7200 al año en gasto eléctrico. En el tema de mantenimiento de computadores de escritorio, suponiendo que de los 400 equipos en contrato se den de baja 10 equipos, el gasto anual se reduciría a \$234000, logrando un ahorro de \$6000 respecto al gasto de mantenimiento de equipos en el año.

Con el ejercicio anterior se puede concluir que el costo que se ahorra en energía eléctrica y mantenimiento de computadores de escritorio se lo puede invertir en tecnología de VDI para los próximos años.

#### **CONCLUSIONES Y RECOMENDACIONES**

<span id="page-50-0"></span>Para concluir este trabajo se puede indicar que el uso de escritorios virtuales ayuda a reducir gastos de energía eléctrica y por ende, generar un ahorro en el presupuesto anual en la empresa MAINT.

Tal como se analizó en el presente trabajo se pudo verificar que la infraestructura tecnológica actual, basada en los recursos de hardware, software y redes de datos, está en funcionamiento y sin niveles altos de saturación en ninguna de las áreas revisadas. Es más, durante el monitoreo del ambiente virtual no se presentó ninguna saturación que pase el 50% de uso de sus recursos.

Luego de instalar y probar la plataforma virtual dentro de la infraestructura tecnológica actual utilizando VDI se constató que esta instalación no tuvo ningún incremento, cambio considerable o efecto sobre los recursos de hardware, software y redes de datos, por lo que se puede confirmar que implementar este sistema a más usuarios no afectará significativamente la operación de los ambientes productivos.

Por esta razón se puede argumentar que al momento de que los equipos físicos se apaguen y se utilice los escritorios virtuales, la energía eléctrica decrecería un 45% tal como se proyectó en el capítulo cinco, esta disminución representa un ahorro anual del 6% sólo en gastos eléctricos.

Es importante agregar que también se puede generar ahorro de alrededor de \$6000 por contrato de mantenimiento de computadores de escritorios, suponiendo que las máquinas apagadas queden fuera del contrato de mantenimiento. Ahorrando así un porcentaje anual del 2.5% del presupuesto estimado.

Resumiendo, podemos asegurar que con la implementación de esta tecnología representa un ahorro anual del 33% del presupuesto de la empresa MAINT, esto es \$13200 al año, entre gastos de energía y eléctrica y contrato de mantenimiento de computadores de escritorio.

En definitiva, la empresa MAINT se puede ahorrar \$13200 al año y utilizar este ahorro para mejorar aún más la infraestructura virtual que tiene actualmente. También se debe recomendar que esta plataforma esté actualizada a las últimas versiones liberadas por fábrica y de ser posible a futuro pensar en migrar este ambiente a la nube.

#### **BIBLIOGRAFÍA**

<span id="page-51-0"></span>[1] Home – MAINTLATM.COM (2021) [Online]. Referencia: <https://www.maintlatam.com/>

[2] SNGRE: Resoluciones COE Nacional 16 de marzo 2020,https://www.gestionderiesgos.gob.ec/resoluciones-coe-nacional-16-demarzo-2020/

[3] MDT: ACUERDO MINISTERIAL Nro. MDT-2021- 081,https://www.trabajo.gob.ec/wp-content/uploads/2021/03/AM-MDT-2021- 081-REFORMA-AM2020-076-TELETRABAJO-signed.pdf?x420512

[4] How to use TeamViewer (2021) [Online]. Referencia: <https://www.teamviewer.com/en-us/documents/>

[5] R. Uhlig et al., "Intel virtualization technology," in Computer, vol. 38, no. 5, pp. 48-56, May 2005, doi: 10.1109/MC.2005.163.

[6] Mixon, E., & Harder, J. (2020, October). What Is Virtual Desktop Infrastructure? VDI Explained. <https://searchvirtualdesktop.techtarget.com/definition/virtual-desktop-infrastructure-VDI>

[7] Kurdziel, P. (2017). VDI (Virtual Desktop Infrastructure) Implementation for Control System - Overview and Analysis; VDI (Virtual Desktop Infrastructure) Implementation for Control System - Overview and Analysis. 978–981. <https://doi.org/10.18429/JACoW-ICALEPCS2017-TUPHA048>

[8] Chrobak, Pawel. (2014). Implementation of Virtual Desktop Infrastructure in academic Laboratories.<https://doi.org/10.15439/2014F213>

[9] What is VDI – vmware.com (2019) [Online]. Referencia: <https://www.vmware.com/topics/glossary/content/virtual-desktop-infrastructure-vdi.html>

[10] System requirements for server components – doc.vmware.com [Online]. Referencia: [https://docs.vmware.com/en/VMware-Horizon/2111/horizon](https://docs.vmware.com/en/VMware-Horizon/2111/horizon-installation/GUID-858D1E0E-C566-4813-9D53-975AF4432195.html)[installation/GUID-858D1E0E-C566-4813-9D53-975AF4432195.html](https://docs.vmware.com/en/VMware-Horizon/2111/horizon-installation/GUID-858D1E0E-C566-4813-9D53-975AF4432195.html)

[11] Kusnetzky, Dan. (2011). Virtualization: A manager's guide. "O'Reilly Media Inc."

[12] von Oven P. (2022). Mastering VMware Horizon 8. "Apress, Berkeley, CA." [https://doi.org/10.1007/978-1-4842-7261-9\\_15.](https://doi.org/10.1007/978-1-4842-7261-9_15)